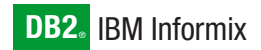

**Versión 10.0**

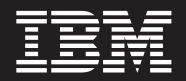

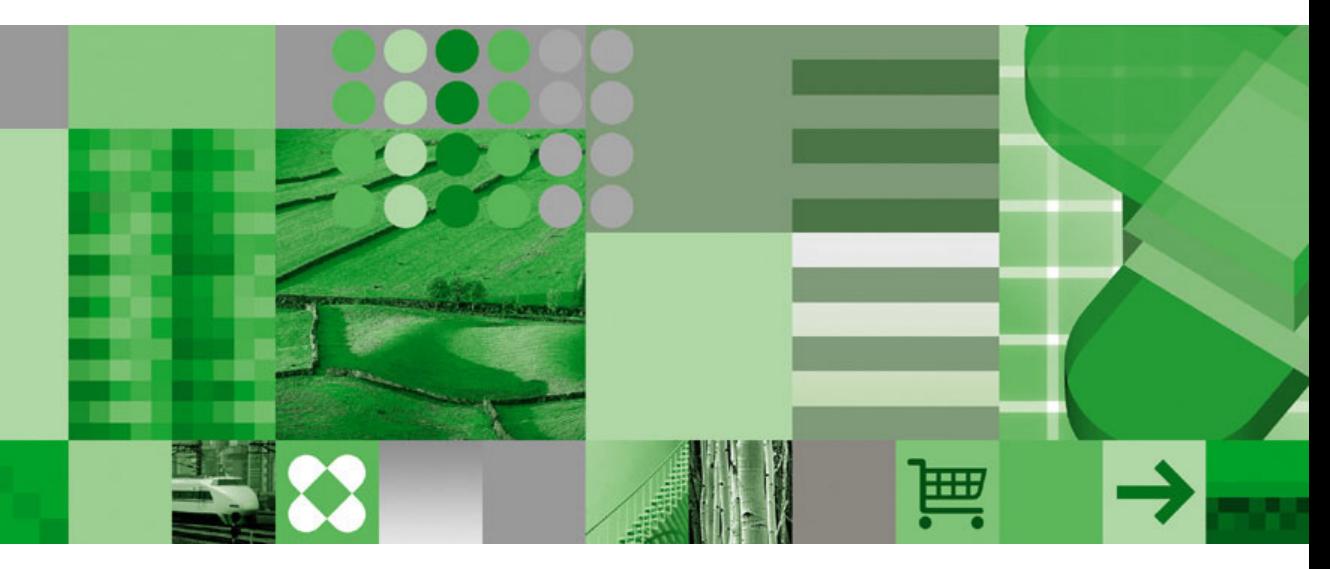

**IBM Informix Dynamic Server Guía de instalación para Microsoft Windows**

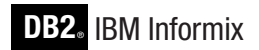

**Versión 10.0**

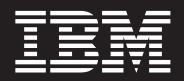

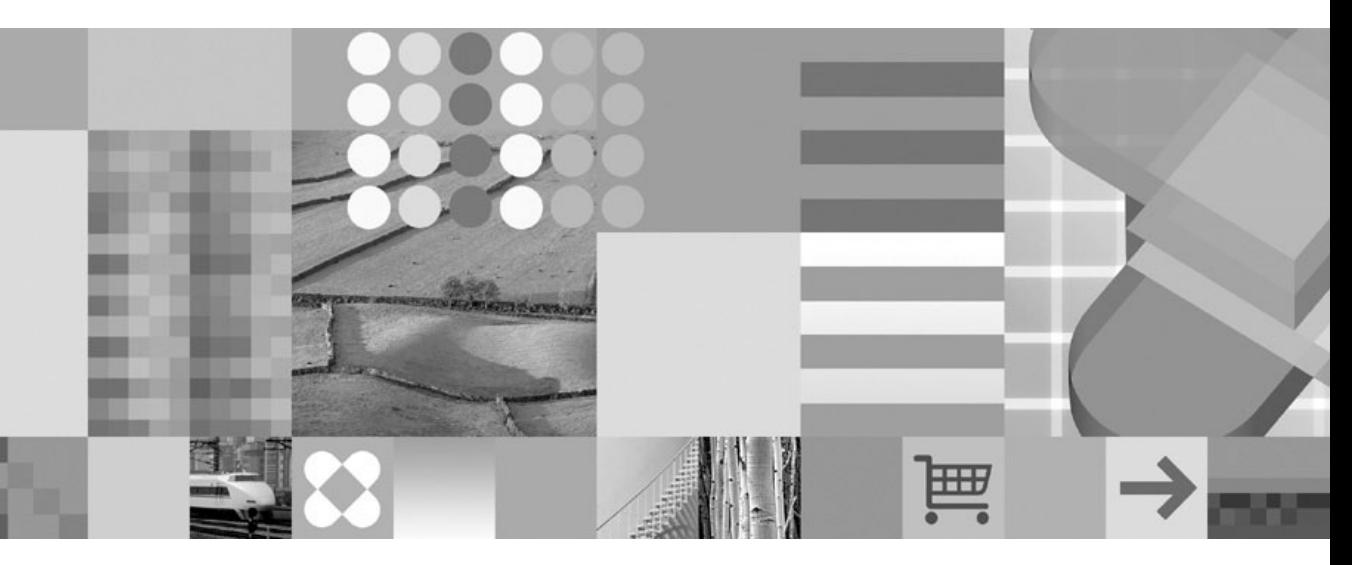

**IBM Informix Dynamic Server Guía de instalación para Microsoft Windows**

**Nota**

Antes de utilizar esta información y el producto que soporta, lea la información que se encuentra en el apartado ["Avisos"](#page-54-0) en la página C-1.

#### **Primera edición (Diciembre 2004)**

Esta publicación es la traducción del original inglés *IBM Informix Dynamic Server Installation Guide for Microsoft Windows Version 10.0*, (G251-2288-00).

Este documento contiene información de propiedad de IBM. Se proporciona según un acuerdo de licencia y está protegido por las leyes de copyright. La información que está incluida en esta publicación no incluye ninguna garantía del producto y ninguna de las sentencias proporcionadas en este manual se debería interpretar como tal.

Cuando el usuario envíe información a IBM, otorga a IBM el derecho no exclusivo de utilizar o distribuir dicha información de la manera que IBM considere adecuada, sin contraer ninguna obligación con el usuario.

**© Copyright International Business Machines Corporation 1996, 2004. Reservados todos los derechos.**

# **Contenido**

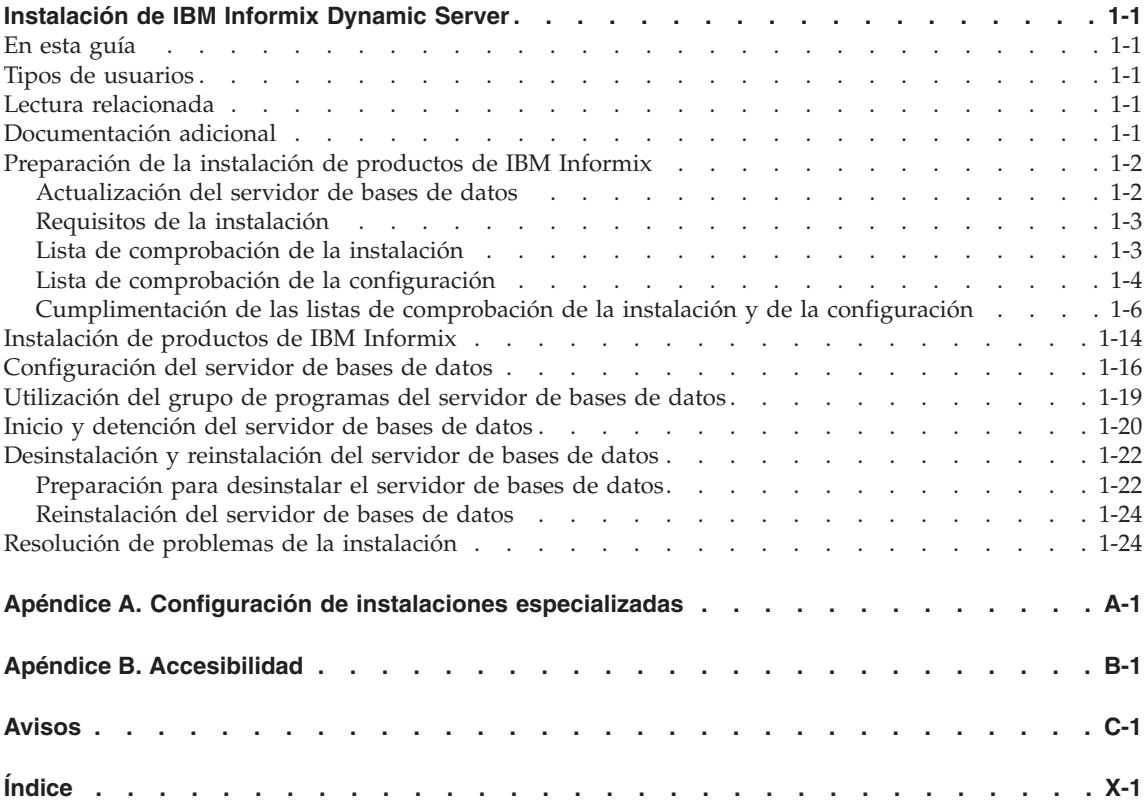

**iv** IBM Informix Dynamic Server Guía de instalación para Microsoft Windows

# <span id="page-6-0"></span>**Instalación de IBM Informix Dynamic Server**

#### **En esta guía**

Esta guía explica cómo instalar, configurar e inicializar IBM Informix Dynamic Server e IBM Informix Dynamic Server with J/Foundation en máquinas que ejecutan Microsoft® Windows 2000®, Microsoft® Windows XP®, y Microsoft® Windows Server 2003®.

#### **Tipos de usuarios**

Esta guía se ha escrito para los administradores de bases de datos (DBA) que instalan productos de IBM Informix. Se presupone que el usuario está familiarizado con los procedimientos de funcionamiento del sistema y del sistema operativo. Para obtener información sobre el sistema operativo, consulte la documentación de Windows.

#### **Lectura relacionada**

Las siguientes publicaciones proporcionan información adicional sobre los temas que se tratan en esta guía:

- v Para actualizar desde una versión anterior o migrar desde un servidor de bases de datos diferente a IBM Informix Dynamic Server, consulte la publicación *IBM Informix: Migration Guide*.
- v Para obtener una lista de publicaciones que proporcionan una introducción a los servidores de bases de datos y a las plataformas de sistemas operativos, consulte la publicación *IBM Informix: Guía de iniciación*.
- v Para obtener información sobre cómo configurar y gestionar el servidor de bases de datos, consulte la publicación *IBM Informix: Dynamic Server Administrator's Guide* y la publicación *IBM Informix: Dynamic Server Administrator's Reference*.
- v Para obtener información sobre cómo ajustar el servidor de bases de datos, consulte la publicación *IBM Informix: Dynamic Server Performance Guide*.

#### **Documentación adicional**

La documentación de IBM Informix Dynamic Server se proporciona en varios formatos:

v **Notas de la documentación y notas del release**. Las notas de la documentación contienen adiciones y correcciones de los manuales y las notas del release están ubicadas en el directorio en donde está instalado el producto.

<span id="page-7-0"></span>Examine estos archivos ya que contienen información muy importante sobre temas de aplicación y rendimiento.

Para obtener información adicional sobre las notas de la documentación y las notas del release, consulte el apartado ["Utilización](#page-24-0) del grupo de [programas](#page-24-0) del servidor de bases de datos" en la página 1-19.

v **Archivos de mensajes de error**. Los productos de software IBM Informix proporcionan archivos ASCII que contienen todos los mensajes de error y sus acciones de corrección.

Para leer mensajes de error y acciones de corrección en Windows, utilice el programa de utilidad **Mensajes de error de Informix**. Para visualizar este programa de utilidad, seleccione **Inicio > Programas > IBM Informix Dynamic Server >** *Número de versión* **> Mensajes de error de Informix** en la barra de tareas.

### **Preparación de la instalación de productos de IBM Informix**

Antes de instalar productos de IBM Informix, siga estos pasos:

- 1. Lea las Notas del [release](#page-24-0) y las Notas de la [documentación](#page-24-0) importantes. Estos archivos están ubicados en el CD, en el directorio SERVER/doc. Para obtener información sobre el contenido de estos archivos, consulte el apartado ["Utilización](#page-24-0) del grupo de programas del servidor de bases de datos" en la [página](#page-24-0) 1-19.
- 2. Verifique si el sistema cumple con los requisitos mínimos (página [1-3\)](#page-8-0).
- 3. Verifique si está conectado como un miembro del grupo de administradores de Windows (página [1-6\)](#page-11-0).
- 4. Revise la sección de planificación previa a la instalación que se encuentra en la publicación *IBM Informix: Dynamic Server Administrator's Guide*.
- 5. Complete la Lista de [comprobación](#page-8-0) de la instalación (página [1-3\)](#page-8-0).

Para instalar los productos de IBM Informix en sistemas Windows, realice los siguientes pasos:

- 1. Instale los productos de IBM Informix (página [1-14\)](#page-19-0).
- 2. Configure el servidor de bases de datos (página [1-16\)](#page-21-0).
- 3. Inicie el servidor de bases de datos (página [1-20\)](#page-25-0).

Consulte el Apéndice A, "Configuración de instalaciones [especializadas",](#page-32-0) en la [página](#page-32-0) A-1 para obtener temas de instalación especializados como, por ejemplo, la separación de funciones y la residencia múltiple.

### **Actualización del servidor de bases de datos**

Cuando actualice desde la Versión 7.24, 7.3x, 9.3 o 9.4 a la Versión 10.0 del servidor de bases de datos, el script de instalación sobregrabará la versión antigua del servidor de bases de datos con la versión nueva.

Para obtener instrucciones sobre cómo actualizar el servidor de bases de datos desde una versión anterior, consulte la publicación *IBM Informix: Migration Guide*, Versión 10.0.

## <span id="page-8-0"></span>**Requisitos de la instalación**

El sistema debe cumplir con los siguientes requisitos mínimos:

- v Windows 2000 o Windows XP Professional, o Windows Server 2003
- v 128 MB de RAM (mínimo); 256 MB (recomendado)
- v La suma de la RAM y del archivo de intercambio debe ser 256 megabytes (mínimo); 512 megabytes (recomendado)
- v Unidad de destino con un sistema de archivos Windows (NTFS)
- v 276 MB de espacio de disco para el servidor de bases de datos (incluyendo un mínimo de 50 MB para el dbspace raíz, 20 MB para los dbspaces adicionales y 52 MB para el sbspace por omisión)

Si instala productos adicionales del paquete, se necesitará espacio de disco adicional. Para obtener detalles, consulte las notas del release.

Si ya existen archivos de instalación en el sistema, el programa de instalación determinará durante el tiempo de ejecución la cantidad de espacio de disco necesaria.

# **Lista de comprobación de la instalación**

Necesita la siguiente información para poder responder a los indicadores del sistema durante la instalación.

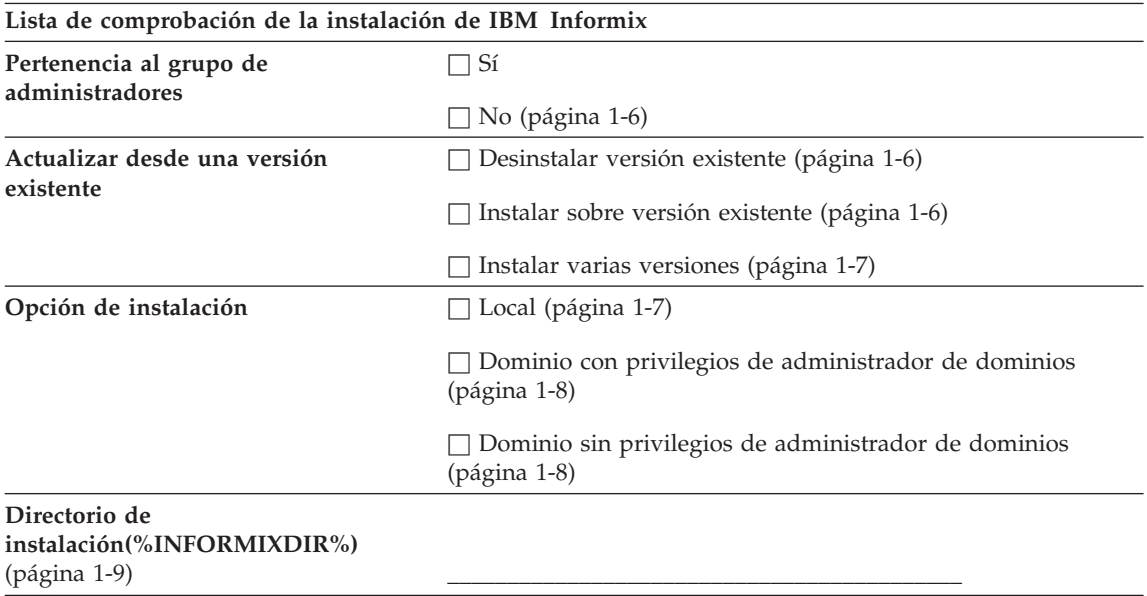

<span id="page-9-0"></span>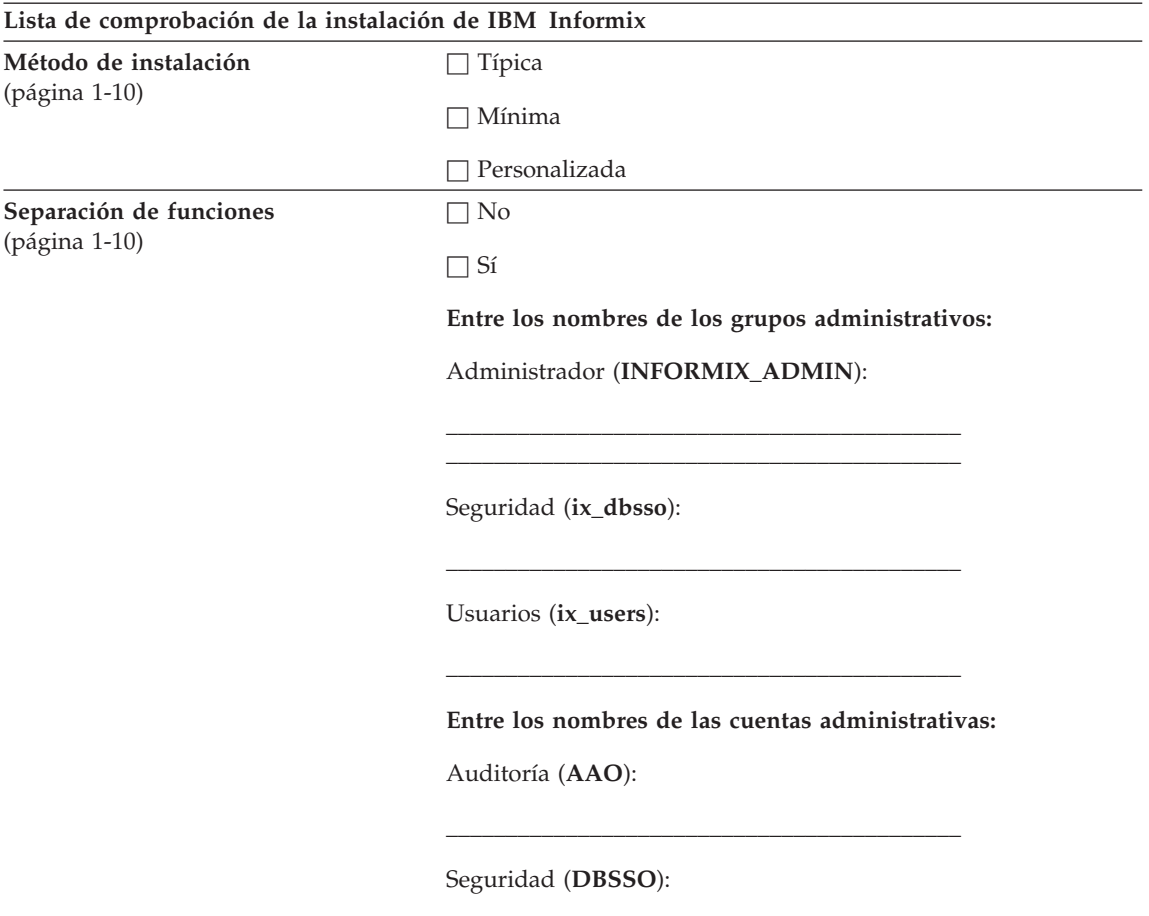

### **Lista de comprobación de la configuración**

Necesita la siguiente información para poder responder a los indicadores del sistema durante la configuración del servidor de bases de datos.

**\_\_\_\_\_\_\_\_\_\_\_\_\_\_\_\_\_\_\_\_\_\_\_\_\_\_\_\_\_\_\_\_\_\_\_\_\_\_\_\_\_\_\_**

#### **Lista de comprobación de la configuración del servidor de bases de datos de IBM Informix**

**Número del servidor de bases de datos** (página [1-11\)](#page-16-0) **\_\_\_\_\_\_\_\_\_\_\_\_\_\_\_\_\_\_\_\_\_\_\_\_\_\_\_\_\_\_\_\_\_\_\_\_\_\_\_\_\_\_\_**

**Nombre del servidor de bases de datos** (página [1-12\)](#page-17-0) **\_\_\_\_\_\_\_\_\_\_\_\_\_\_\_\_\_\_\_\_\_\_\_\_\_\_\_\_\_\_\_\_\_\_\_\_\_\_\_\_\_\_\_**

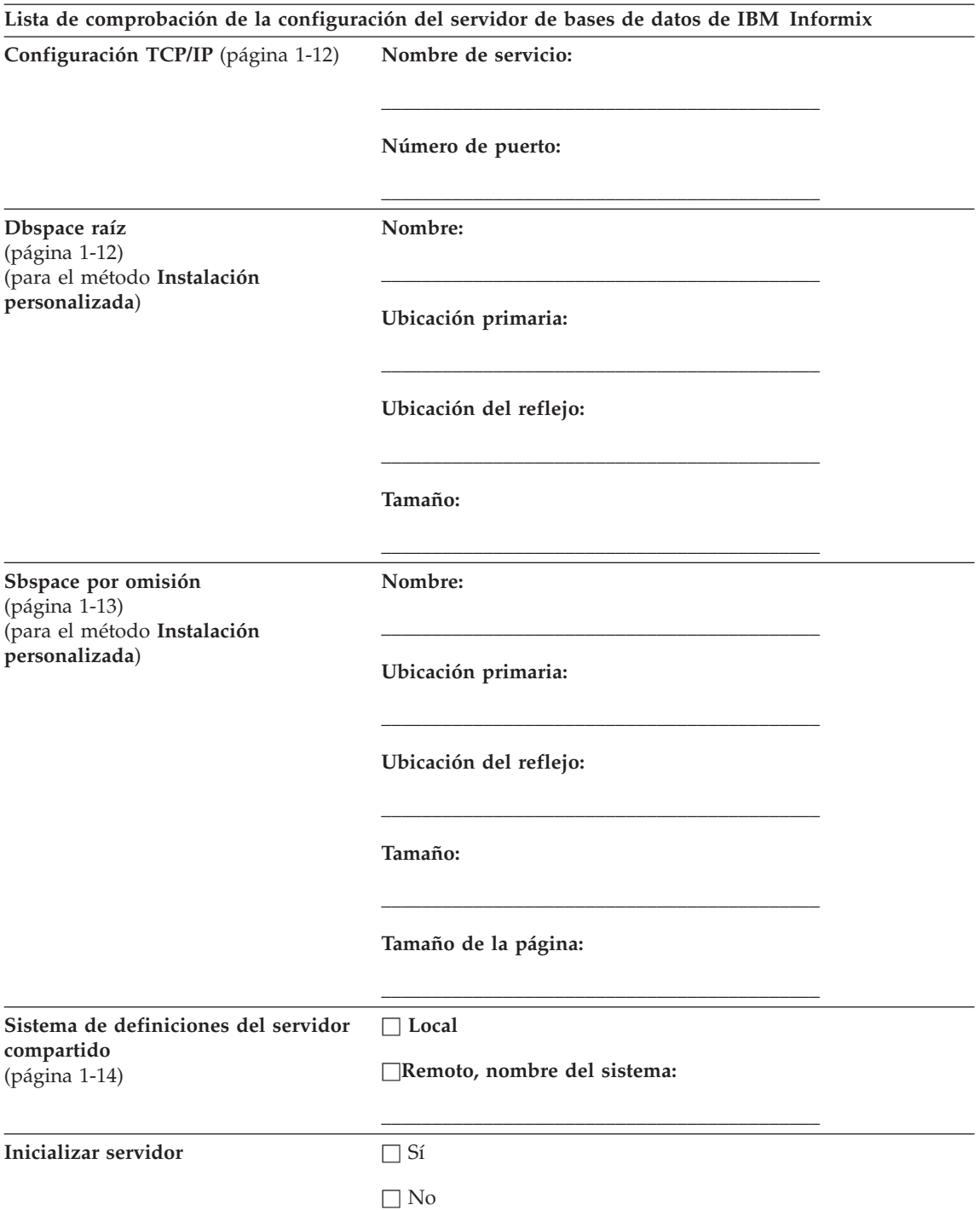

# <span id="page-11-0"></span>**Cumplimentación de las listas de comprobación de la instalación y de la configuración**

Utilice la información de esta sección para cumplimentar la ["Lista](#page-8-0) de [comprobación](#page-8-0) de la instalación" en la página 1-3.

Los siguientes manuales proporcionan explicaciones detalladas sobre las opciones específicas de instalación y configuración como, por ejemplo, la separación de funciones, el nombre del servidor de bases de datos y el número del servidor de bases de datos:

- v *IBM Informix: Dynamic Server Administrator's Guide*
- v *IBM Informix: Trusted Facility Guide*

#### **Pertenencia al grupo de administradores**

Para ejecutar el programa de instalación, debe ser un miembro del grupo de administradores de Windows del sistema local en el que está pensando instalar el servidor de bases de datos. Para obtener información sobre cómo crear grupos y añadir usuarios a grupos, consulte la documentación de Windows.

#### **Desinstalación de una versión existente**

Si ya está instalada una versión anterior del servidor de bases de datos, decida si desea desinstalar esta versión antes de ejecutar el programa de instalación. A menos que esté actualizando desde un release provisorio a otro, se recomienda que desinstale la versión existente antes de instalar la versión nueva para asegurarse de que no exista ningún conflicto con los directorios, los archivos **.dll**, las entradas de registro o los servicios relacionados con Informix.

Para desinstalar una versión existente, siga los pasos que aparecen en el apartado ["Desinstalación](#page-27-0) y reinstalación del servidor de bases de datos" en la [página](#page-27-0) 1-22.

#### **Instalación sobre una versión existente**

Si instala el servidor de bases de datos sobre una instalación ya existente, el programa de instalación le solicitará que actualice o reinstale el servidor de bases de datos (página [1-24\)](#page-29-0).

**Importante:** Se recomienda que desinstale la versión existente antes de instalar una versión nueva.

Si está actualizando desde un servidor de bases de datos 7.24, 7.3x, 9.3 o 9.4x o está reinstalado un servidor de bases de datos 10.0, el programa de instalación le solicitará que seleccione entre las siguientes opciones:

- <span id="page-12-0"></span>v **Copiar todos los archivos pero dejar la configuración.** El programa de instalación utiliza la configuración existente del servidor de bases de datos e instala el nuevo servidor de bases de datos sobre el existente.
- v **Copiar todos los archivos y volver a configurar el producto.** El programa de instalación elimina toda la información de la configuración del servidor de bases de datos existente, instala el servidor de bases de datos nuevo sobre el existente y visualiza las pantallas de configuración del nuevo servidor de bases de datos.
- v **Copiar todos los archivos y actualizar desde release.** El programa de instalación utiliza la configuración existente del servidor de bases de datos e instala el nuevo servidor de bases de datos sobre el existente.
- v **Instalar en un directorio diferente.** El programa de instalación instala el servidor de bases de datos nuevo en el directorio que especifique el usuario y solicita que lo configure. El programa no suprime el servidor de bases de datos existente ni modifica su configuración.

#### **Instalación de varias versiones**

Para instalar varias versiones del servidor de bases de datos en directorios diferentes, seleccione **Instalar en un directorio diferente**. En este caso, cada instalación tiene su propio grupo de programas en el menú **Programas**. Para obtener más información, consulte el apartado "Varias [instalaciones](#page-33-0) y el grupo de [programas](#page-33-0) del servidor de bases de datos" en la página A-2.

**Nota:** No instalar Dynamic Server e INFORMIX-SE en el mismo \$INFORMIXDIR. Si lo hace puede encontrarse con problemas de seguridad.

#### **Instalación de clúster**

Puede elegir implementar un entorno de clúster en varios nodos que utilizan Microsoft Cluster Server (MSCS) para proporcionar protección de sustitución por anomalía. El término *sustitución por anomalía* significa que si se produce un fallo en un nodo del clúster, el servidor de bases de datos se reiniciará en un nodo superviviente.

Para obtener más información sobre instalaciones de clúster, consulte el apartado ["Instalaciones](#page-34-0) de clúster" en la página A-3.

#### **Instalación local**

Si no ha planificado que las estaciones de trabajo accedan a un controlador de dominio, instale el servidor de bases de datos en un sistema local.

Para llevar a cabo una instalación local en el servidor de bases de datos, inicie la sesión en el sistema local antes de ejecutar el programa de instalación. Debe tener privilegios administrativos locales en el sistema local para poder llevar a cabo la instalación.

### <span id="page-13-0"></span>**Instalación en dominio con privilegios de administrador de dominio**

La instalación en dominio es útil si ejecuta el servidor de bases de datos en varios sistemas y desea tener un mecanismo de seguridad central. Si varios sistemas pertenecen al mismo dominio (y, por lo tanto, comparten el mismo controlador de dominio primario o los mismos controladores de dominio), lleve a cabo una instalación en dominio en estos sistemas.

Para instalar en un dominio, debe tener privilegios administrativos y el sistema ya debe pertenecer a un dominio. Ejecute el programa de instalación y seleccione la opción **Instalar desde dominio** cuando se lo solicite el asistente de la instalación.

#### **Instalación en dominio sin privilegios de administrador de dominio**

Puede llevar a cabo una instalación en dominio sin tener privilegios de administrativos de dominio siempre y cuando tenga privilegios administrativos en el sistema local y dicho sistema pertenezca al dominio.

#### **Para llevar a cabo una instalación en dominio sin tener privilegios de administrador de dominio, debe realizar lo siguiente antes de instalar el servidor de bases de datos:**

1. Crear el usuario **informix** en el dominio y hacer que el usuario **informix** sea un miembro del grupo global de administración de dominio.

Cualquier usuario que tiene los privilegios necesarios para crear usuarios y grupos en el dominio puede realizar este paso.

2. Decidir si desea habilitar la separación de funciones.

Si no tiene planificado habilitar la separación de funciones, cree un usuario de dominio llamado **informix** y un grupo de dominio llamado **Informix-Admin**. Haga que el usuario **informix** forme parte del grupo **Informix-Admin**.

Para obtener más información, consulte la documentación de Windows. Vaya al paso 4.

- 3. Para habilitar la separación de funciones realice las siguientes tareas:
	- a. Cree grupos administrativos especiales, **ix\_aao**, **ix\_dbsso** e **ix\_users** (página [1-10\)](#page-15-0).
	- b. Cree dos usuarios, **AAO** (Auditing Analysis Officer) y **DBSSO** (Database System Security Officer).
	- c. Añada el usuario **AAO** al grupo **ix\_aao** y el usuario **DBSSO** al grupo **ix\_dbsso**.
	- d. Añada los usuarios **AAO**, **DBSSO** e **informix** al grupo **ix\_users**.
- 4. Lleve a cabo las siguientes tareas:
	- a. Haga que el usuario de dominio **informix** sea un miembro del grupo de administradores del sistema local.
- <span id="page-14-0"></span>b. Otorgue los siguientes privilegios avanzados al usuario **informix**:
	- v Iniciar sesión como servicio
	- v Actuar como parte del sistema operativo
	- v Aumentar las cuotas
	- v Sustituya una indicación de nivel de proceso
- 5. Inicie la sesión como *nombre\_dominio***\informix** en los sistemas individuales para habilitar la instalación en dominio.
- 6. Ejecute el programa de instalación y seleccione la opción **Instalar desde dominio** cuando se lo solicite el asistente de la instalación.

Para obtener más información sobre dominios, consulte la documentación de Windows.

#### **Directorio de instalación**

El directorio de instalación es la ubicación en la que desea que residan los archivos del servidor de bases de datos. La unidad en la que esté este directorio debe formatearse utilizando NTFS. El software de IBM Informix hace referencia a este directorio de instalación como **INFORMIXDIR** y frecuentemente utiliza este valor para establecer la variable de entorno **%INFORMIXDIR%**.

El programa de instalación le solicita información diferente, dependiendo del tipo de instalación que esté llevando a cabo.

v **Instalaciones nuevas**

Si previamente ha creado el directorio **INFORMIXDIR**, dicho directorio es el directorio de instalación por omisión.

Si no ha creado el directorio **INFORMIXDIR**, el directorio de instalación por omisión será un directorio llamado **Informix** que se encontrará a nivel raíz en la primera unidad NTFS que encuentre el programa de instalación en el sistema.

#### v **Actualizaciones y reinstalaciones**

Si ya había instalado el servidor de bases de datos, el directorio de instalación es el directorio en el que está instalado el servidor de bases de datos. Si está pensando en realizar una actualización o reinstalación en el mismo grupo de programas, seleccione este directorio como el directorio de instalación.

#### v **Varias instalaciones**

Si ya había instalado el servidor de bases de datos, el directorio de instalación es el directorio en el que está instalado el servidor de bases de datos. Esta instalación del servidor de bases de datos tiene un correspondiente grupo de programas IBM Informix Dynamic Server 10.0 en el menú **Inicio > Programas**. Para instalar el servidor de bases de datos en un segundo grupo de programas, especifique un directorio de instalación

<span id="page-15-0"></span>para dicho segundo grupo de programas que sea diferente del directorio de instalación del primer grupo de programas. Esto dará como resultado dos instalaciones separadas del servidor de bases de datos y cada una de ellas tendrá su propio grupo de programas.

Para obtener más información, consulte el apartado "Varias [instalaciones](#page-33-0) y el grupo de [programas](#page-33-0) del servidor de bases de datos" en la página A-2.

#### **Método de instalación**

Seleccione uno de los siguientes métodos de instalación:

- v **Instalación típica**. Una instalación típica es la que más espacio de disco y memoria necesita. Es la instalación recomendada para la mayoría de servidores de bases de datos.
- v **Instalación mínima**. Una instalación mínima conserva la mayoría del espacio de disco.
- v **Instalación personalizada.** Una instalación personalizada le permite llevar a cabo pasos avanzados de la instalación.

#### **Separación de funciones**

La separación de funciones proporciona seguridad ampliada de la base de datos porque el servidor de bases de datos divide las tareas administrativas en funciones mutuamente excluyentes.

Para obtener información detallada sobre la característica de separación de funciones, consulte la publicación *IBM Informix: Trusted Facility Guide*.

**Importante:** No puede desactivar la separación de funciones una vez que la ha habilitado. Para eliminar la separación de funciones, deberá desinstalar el servidor de bases de datos y volver a instalarlo sin la separación de funciones habilitada.

> Si no habilita la separación de funciones, el grupo **Informix-Admin** realizará todas las tareas administrativas.

Para habilitar la separación de funciones, ejecute la instalación (página [1-14\)](#page-19-0). En la página **Separación de funciones**, seleccione el recuadro y realice el paso 8 del procedimiento de instalación.

Durante la instalación, se le solicitará crear grupos y usuarios adicionales y añadir los usuarios a los grupos correspondientes.

<span id="page-16-0"></span>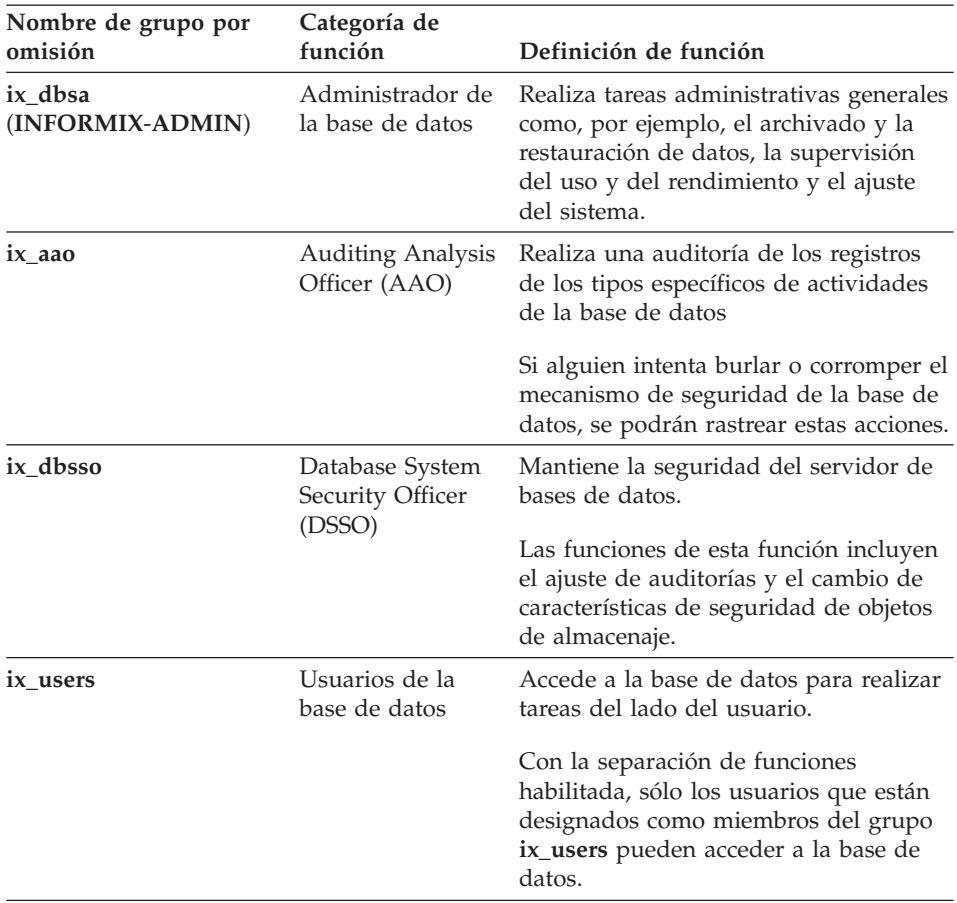

#### **Número del servidor de bases de datos**

El número del servidor de bases de datos identifica de manera exclusiva un servidor de bases de datos si se ha instalado más de una instancia del servidor de bases de datos. Si sólo se ha instalado una instancia del servidor de bases de datos, establezca este número en 0. El número del servidor de bases de datos que especifique es el valor del parámetro de configuración SERVERNUM.

El servidor de bases de datos utiliza parámetros de configuración, establecidos en el archivo **ONCONFIG**, durante la inicialización. Para obtener más información sobre los parámetros de configuración y el archivo **ONCONFIG**, consulte el capítulo sobre "Parámetros de configuración" de la publicación *IBM Informix: Dynamic Server Administrator's Reference*.

Para determinar cuántas instancias del servidor de bases de datos se han instalado, ejecute el programa Gestor de instancias del servidor (elija

<span id="page-17-0"></span>**Inicio>Programas> IBM Informix Dynamic Server 10.0>Gestor de instancias del servidor**).Para obtener más información, consulte el apartado ["Configuración](#page-39-0) de la residencia múltiple" en la página A-8.

#### **Nombre del servidor de bases de datos**

El nombre del servidor de bases de datos identifica el servidor de bases de datos para las aplicaciones cliente. En la mayoría de los casos, puede elegir el valor por omisión. El nombre del servidor de bases de datos que especifique es el valor del parámetro de configuración DBSERVERNAME.

**Sugerencia:** Los nombres del servidor de bases de datos deben empezar con una letra y sólo pueden contener letras, números y el signo de subrayado.

#### **Nombre de servicio y número de puerto**

Especifique el nombre de servicio y el número de puerto del protocolo de red TCP/IP.

El nombre de servicio especifica la entrada del nombre de servicio y el número de puerto especifica la entrada de puerto del servidor de bases de datos en el registro **sqlhosts**.

Si sólo existe una instancia del servidor de bases de datos en el sistema, el programa de instalación proporcionará los valores por omisión. Se recomienda que se utilicen estos valores por omisión. Para las instancias subsiguientes, deberá proporcionar valores exclusivos.

### **Nombre del dbspace raíz, ubicación y tamaño**

Un dbspace es una colección lógica de fragmentos a los que se asignan las bases de datos y las tablas. El dbspace raíz es el dbspace inicial que el servidor de bases de datos crea y es la ubicación del dbspace por omisión de cualquier base de datos creada con la sentencia CREATE DATABASE.

El dbspace raíz contiene páginas reservadas y tablas internas que describen y efectúan un seguimiento de todos los otros componentes de almacenamiento. Para obtener más información sobre dbspaces y el dbspace raíz, consulte la publicación *IBM Informix: Administrator's Guide*.

Especifique la ubicación del almacenamiento y el tamaño del espacio de disco para el dbspace raíz:

### v **Ubicación primaria de datos**

Por omisión, la ubicación primaria de datos es la unidad actual. El programa de instalación visualiza la cantidad de espacio de disco disponible. Esta ubicación es el valor del parámetro de configuración ROOTPATH.

### <span id="page-18-0"></span>v **Ubicación del reflejo**

La ubicación del reflejo funciona como el área de copia de seguridad en el caso que el dispositivo primario de almacenamiento falle.

Si se encuentra una segunda unidad NTFS (con al menos 10 MB disponibles), el programa de instalación visualizará la letra de la unidad por omisión y el espacio de disco disponible. Si el programa de instalación no puede encontrar una segunda unidad local formateada utilizando NTFS, no podrá configurar una ubicación del reflejo para el dbspace raíz.

Esta ubicación es el valor del parámetro de configuración MIRRORPATH.

Utilice los parámetros de configuración TBLTBLFIRST y TBLTBLNEXT para especificar los tamaños de extensión primero y siguiente, para el espacio de tabla **tblspace** en el dbspace raíz que se crea cuando se inicializa el servidor.

#### **Nombre del sbspace por omisión, ubicación, tamaño y tamaño de páginas**

El sbspace es un área de almacenamiento lógico que el servidor de bases de datos utiliza para almacenar objetos de gran tamaño inteligentes (datos CLOB y BLOB). El sbspace por omisión está donde el servidor de bases de datos almacena un objeto de gran tamaño inteligente en el caso que el usuario no especifique un nombre de sbspace al crear el objeto de gran tamaño inteligente. El servidor de bases de datos también utiliza el sbspace por omisión para almacenar estadísticas definidas por el usuario.

Especifique la ubicación del almacenamiento de datos primario y del reflejo para el sbspace por omisión:

- v **Ubicación primaria de datos.** Por omisión, la ubicación primaria de datos del sbspace es la unidad actual. El programa de instalación visualiza la cantidad de espacio de disco disponible. Esta ubicación especifica el valor del parámetro de configuración SBSPACENAME.
- v **Ubicación del reflejo.** La ubicación del reflejo funciona como el área de copia de seguridad en el caso que el dispositivo primario de almacenamiento falle.

Si se encuentra una segunda unidad NTFS (con al menos 10 MB disponibles), el programa de instalación visualizará la letra de la unidad por omisión y el espacio de disco disponible. Si el programa de instalación no puede encontrar una segunda unidad local formateada utilizando NTFS, no podrá configurar una ubicación del reflejo para el sbspace por omisión.

- v **Tamaño.** El tamaño del sbspace debe ser de al menos 50 MB.
- v **Tamaño de página.** El tamaño de la sbpage debe tener aproximadamente el tamaño del objeto de gran tamaño inteligente que se produce más frecuentemente en el sbspace. El valor por omisión es una página.

<span id="page-19-0"></span>Para obtener más información sobre sbspaces, consulte la publicación *IBM Informix: Administrator's Guide*.

### **Sistema de definiciones del servidor compartido**

Especifique el sistema en el que desea actualizar la información del registro **sqlhosts** con la definición del servidor compartido para la nueva instancia del servidor de bases de datos y las herramientas administrativas de la siguiente manera:

- v El sistema local en el que está instalando el servidor de bases de datos (por omisión)
- v Otro sistema de la red que funcione como un depósito central compartido de información de **sqlhosts** para varios servidores de bases de datos de la red.

Si especifica otro sistema en la red, deberá establecer la variable de entorno **INFORMIXSQLHOSTS** en el sistema local con el nombre del sistema que almacena la información de **sqlhosts**.

#### **Instalación de productos de IBM Informix**

Utilice la información que aparece en el apartado "Lista de [comprobación](#page-8-0) de la [instalación"](#page-8-0) en la página 1-3 para poder responder a las indicaciones del sistema y para poder seleccionar opciones durante la instalación.

El programa de instalación comprueba la información que entra y visualiza un mensaje de error si la información no es válida. Si obtiene un error, consulte el apartado ["Resolución](#page-29-0) de problemas de la instalación" en la página 1-24.

- **Sugerencia:** Si la página o el recuadro del mensaje que está viendo desaparece y lo sustituye una pantalla en blanco o una pantalla que contenga el logotipo de IBM Informix y una imagen de un CD-ROM, mantenga pulsada la tecla **Alt** y pulse la tecla **tabuladora** para restaurar la página o el recuadro de mensaje actual. Es posible que tenga que llevar a cabo esta acción varias veces.
- **Nota:** Para ejecutar el programa de instalación, debe ser un miembro del grupo de administradores de Windows del sistema local en el que está pensando instalar el servidor de bases de datos.

#### **Para instalar productos de IBM Informix:**

- 1. Inicie el programa de instalación de una de las maneras siguientes:
	- v Si ha comprado el CD del producto, inserte el CD-ROM en la unidad y entre una de las opciones siguientes, donde *X* es la unidad o el volumen compartido donde está montado el CD-ROM :
		- X:\IDS2000\Setup.exe (para IBM Informix Dynamic Server)
- <span id="page-20-0"></span>– X:\Iif\Setup.exe (para IBM Informix Dynamic Server con J/Foundation)
- X:\Setup.exe (IBM Informix Internet Foundation Bundle)
- v Si va instalar materiales del producto desde un servidor de archivos:
	- Sólo para la instalación del servidor, pulse en el icono de aplicación **Configurar**(**Setup.exe**) en el directorio donde descargó los archivos del producto
	- Para la instalación del paquete, pulse en **Setup.exe** en el nivel raíz: (X: Setup.exe)
- 2. Acepte el acuerdo de licencia.

Si no acepta el acuerdo de licencia, la instalación se cancelará anormalmente.

3. Especifique el directorio de instalación en el que desea que residan los archivos del servidor de bases de datos (página [1-9\)](#page-14-0).

**Importante:** La unidad se debe formatear utilizando NTFS si ha seleccionado instalar el servidor de bases de datos.

- 4. Si es necesario, seleccione los productos a instalar. Consulte el apartado ["Preparación](#page-7-0) de la instalación de productos de IBM Informix" en la [página](#page-7-0) 1-2.
- 5. Si está actualizando el servidor de bases de datos o reinstalando un servidor de bases de datos 10.0, elija **Copiar todos los archivos y actualizar** desde el recuadro de diálogo ¿Ejecutar la instalación otra vez?, que aparece automáticamente si previamente ha instalado el servidor de bases de datos.

El programa de instalación pasará por alto la mayoría de las páginas de configuración y utilizará en su lugar la información existente.

- 6. Especifique la opción de instalación en dominio, si es aplicable:
	- v Para obtener más información, consulte **Instalación en dominio** (página [1-8\)](#page-13-0).
	- v Para obtener información sobre Instalación de clúster, la cual no tiene que ser especificada durante la instalación del servidor, consulte los apartados ["Instalación](#page-12-0) de clúster" en la página 1-7 e ["Instalaciones](#page-34-0) de [clúster"](#page-34-0) en la página A-3.
- 7. Elija el método de instalación (página [1-10\)](#page-15-0).
- 8. Si lo desea, habilite la separación de funciones. Para pasar por alto la separación de funciones, pulse en **Siguiente** y vaya al paso 9.

Si se habilita la separación de funciones:

- a. Entre o seleccione los nombres de los grupos administrativos que acceden al servidor de bases de datos.
- b. Entre el nombre de la cuenta del administrador de auditorías y entre dos veces la contraseña para confirmarla.

<span id="page-21-0"></span>c. Entre el nombre de la cuenta del administrador de seguridad y entre dos veces la contraseña para confirmarla.

Para obtener más información, consulte el apartado ["Separación](#page-15-0) de [funciones"](#page-15-0) en la página 1-10.

9. Entre la contraseña de usuario **informix**.

El servidor del servidor de bases de datos que el programa de instalación crea se ejecuta debajo de esta cuenta. Si la cuenta no existe, el programa de instalación creará la cuenta.

- 10. Complete la instalación.
	- **Importante:** Es posible que el proceso de copia de la instalación dure varios minutos. Para cancelar el proceso de copia y volver a Windows, pulse **Cancelar**. A continuación, deberá volver a ejecutar el programa de instalación desde el principio.

#### **Configuración del servidor de bases de datos**

Después de que el programa de instalación instale los archivos en su sistema, vuelva a la página principal del asistente. Puede configurar un servidor de bases de datos ahora o cancelar la instalación y utilizar el Gestor de instancias del servidor para configurar un servidor de bases de datos más tarde.

Para obtener más información, revise la explicación de las tareas de la configuración en la publicación *IBM Informix: Dynamic Server Administrator's Guide*.

**Importante:** Si ha reinstalado el servidor de bases de datos utilizando la configuración existente (página [1-7\)](#page-12-0), el programa de instalación no le solicitará que configure o inicialice el servidor de bases de datos. En su lugar, verá un mensaje que indica que el servidor de bases de datos se ha instalado satisfactoriamente. Para completar la instalación, pulse Aceptar y reinicie el sistema.

#### **Para configurar el servidor de bases de datos::**

- 1. Pulse **Finalizar** en la página principal del asistente de instalación.
- 2. Especifique el número del servidor de bases de datos (página [1-11\)](#page-16-0).
- 3. Especifique un nombre para el servidor de bases de datos (página [1-12\)](#page-17-0).
- 4. Especifique el nombre de servicio y el número de puerto del protocolo de red TCP/IP (página [1-12\)](#page-17-0).
- 5. Si ha seleccionado el método **Instalación personalizada** (página [1-10\)](#page-15-0):
	- a. Especifique un nombre para el dbspace raíz (página [1-12\)](#page-17-0).
	- b. Especifique la ubicación del almacenamiento primario y del reflejo y el tamaño del espacio de disco para el dbspace raíz (página [1-12\)](#page-17-0).
- <span id="page-22-0"></span>c. Especifique el nombre del sbspace por omisión (página [1-13\)](#page-18-0).
- d. Especifique la ubicación del almacenamiento primario y del reflejo y el tamaño del espacio de disco para el sbspace por omisión (página [1-13\)](#page-18-0).
- 6. Especifique el sistema que se debe utilizar para la definición del servidor compartido para el servidor de bases de datos y las herramientas administrativas (página [1-14\)](#page-19-0).

El programa de instalación instala los servicios en el sistema y configura el servidor de bases de datos.

- 7. Si ha configurado una instancia nueva del servidor de bases de datos, se le solicitará que inicialice el servidor de bases de datos:
	- v Pulse **Sí** para inicializar el servidor de bases de datos y el dbspace raíz.
	- v Pulse **No** para saltarse la inicialización.

Si se salta la inicialización, deberá iniciar manualmente el servidor de bases de datos y crear el almacenamiento más tarde. Para obtener más información sobre la inicialización manual, consulte el apartado ["Inicio](#page-25-0) y [detención](#page-25-0) del servidor de bases de datos" en la página 1-20.

**Importante:** Es posible que la inicialización del servidor de bases de datos dure varios minutos.

Verá un mensaje que indica que el servidor de bases de datos se ha instalado satisfactoriamente.

8. Si ha seleccionado otros productos a instalar, la instalación le solicitará que los configure.

Para obtener más información, consulte la documentación de IBM Informix adecuada.

9. Finalice la sesión y vuelva a iniciarla para actualizar los miembros del grupo **Informix-Admin**.

Este paso le permite ejecutar las herramientas administrativas de IBM Informix.

10. Reinicie el sistema, si se lo solicitan.

Después de completar la instalación, es posible que desee:

- v Iniciar manualmente el servidor de bases de datos (página [1-20\)](#page-25-0).
- v Configurar el servidor de bases de datos de manera que se inicie cada vez que se inicia Windows (página [1-20\)](#page-25-0).
- v Detener el servidor de bases de datos (página [1-20\)](#page-25-0).
- v Configurar el gestor de almacenamiento para que utilice copias de seguridad y restauraciones de ON–Bar.

Para obtener información, consulte la publicación *IBM Informix: Storage Manager Guía del administrador*.

<span id="page-23-0"></span>v Configurar el servidor de bases de datos para que utilice un entorno local diferente del entorno local por omisión del Soporte de idioma global (GLS), inglés de EE.UU.

La característica GLS le permite crear bases de datos que utilizan diacríticos, secuencia de colación y convenciones horarias y monetarias del idioma que seleccione. Para obtener más información, consulte la publicación *IBM Informix: Guía del usuario de GLS*.

Para obtener información sobre cómo configurar el servidor de bases de datos, consulte las publicaciones *IBM Informix: Guía de iniciación* e *IBM Informix: Dynamic Server Administrator's Guide*.

El programa de instalación realiza de manera automática las siguientes acciones para que el servidor de bases de datos esté preparado para ejecutarse en Windows:

- v Instala el servidor de bases de datos como un servicio de Windows
- v Crea una cuenta de usuario **informix** y un grupo administrativo **Informix-Admin**

Si ha habilitado la separación de funciones cuando instaló el servidor de bases de datos, podrá cambiar el nombre del grupo **Informix-Admin**.

- v Asigna de manera automática la cuenta de usuario **informix**, bajo la que se ejecuta el servidor de bases de datos, al grupo **Informix-Admin** y al grupo **Administradores**
- v Otorga los siguientes privilegios avanzados a la cuenta de usuario **informix**:
	- Inicio de sesión como un servicio
	- Actuar como parte del sistema operativo
	- Aumentar cuotas
	- Sustituir una indicación de nivel de proceso
- v Crea un grupo de programas que incluye elementos para la instancia del servidor de bases de datos, el programa de desinstalación, el Gestor de instancias del servidor y otros elementos

Para acceder a este grupo de programas, pulse en **Crear un nuevo grupo y usuario informix si todavía no existen**.

**Importante:** Si ha llevado a cabo una instalación en dominio sin tener privilegios de administrador de dominio (página [1-8\)](#page-13-0), el programa de instalación no realizará la mayoría de estos pasos porque el usuario ya los ha realizado manualmente.

# <span id="page-24-0"></span>**Utilización del grupo de programas del servidor de bases de datos**

Después de instalar el servidor de bases de datos, para acceder a los elementos siguientes del grupo de programas del servidor de bases de datos pulse **Inicio > Programas> IBM Informix Dynamic Server 10.0**.

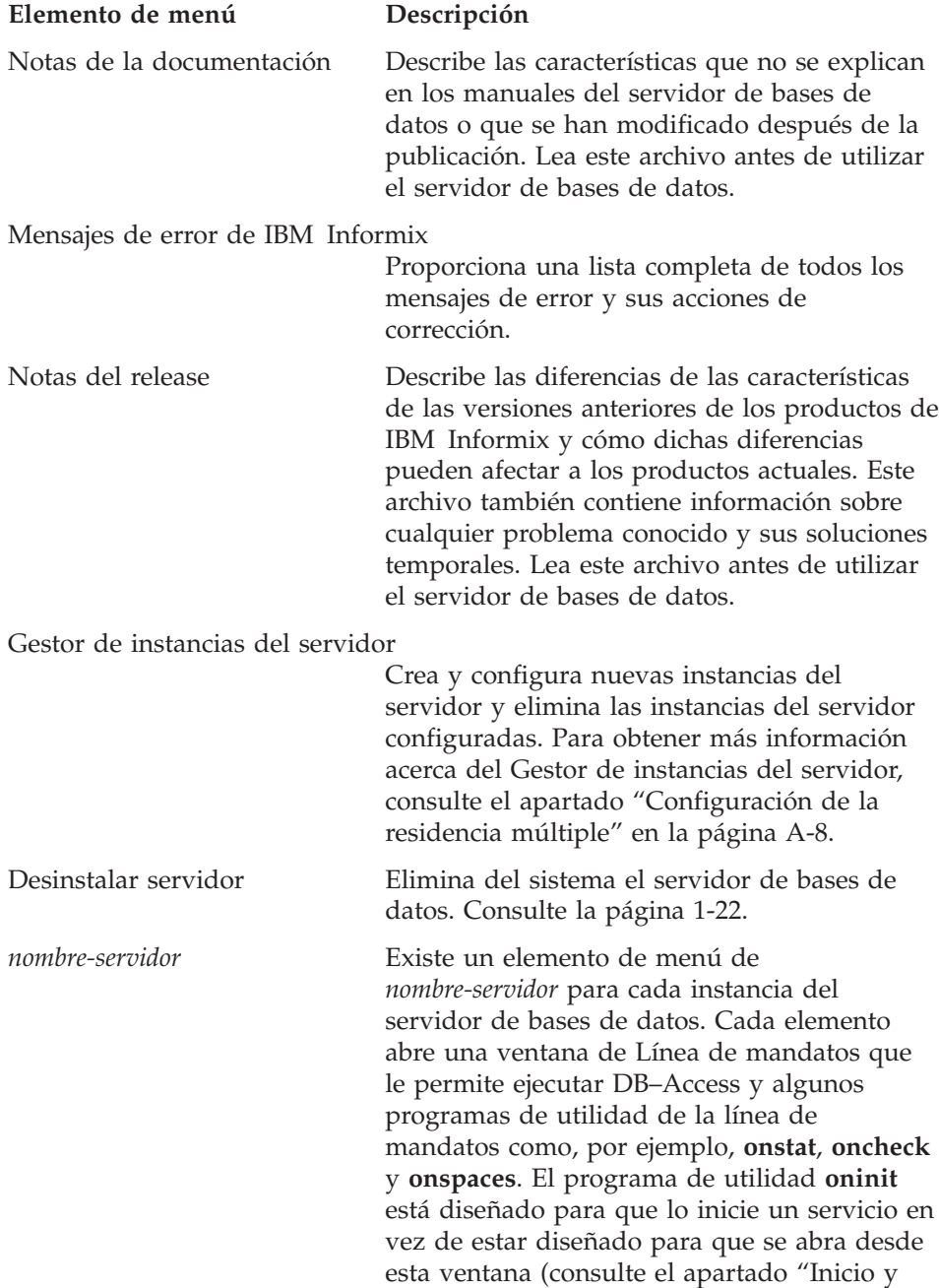

detención del servidor de bases de datos" en la página 1-20). Para obtener más información sobre DB–Access, consulte la publicación *IBM Informix: Guía del usuario de DB–Access*. Para obtener más información sobre los programas de utilidad de la línea de mandatos, consulte la publicación *IBM Informix: Administrator's Guide*.

### <span id="page-25-0"></span>**Inicio y detención del servidor de bases de datos**

Esta sección describe cómo:

- v Iniciar el servidor de bases de datos después de inicializarlo (página 1-20).
- v Inicializar e iniciar el servidor de bases de datos si no se había inicializado durante el proceso de instalación (página [1-21\)](#page-26-0).
- v Configurar el servidor de bases de datos para que se inicie automáticamente cada vez que se inicia Windows (página [1-21\)](#page-26-0).
- v Detener el servidor de bases de datos (página [1-21\)](#page-26-0).
- **Importante:** Para iniciar y detener el servidor de bases de datos desde el Panel de control, deberá ser un miembro del grupo de administradores de Windows (página [1-6\)](#page-11-0). Para iniciar y detener el servidor de bases de datos desde la línea de mandatos, deberá ser un miembro del grupo **Informix-Admin**. Para obtener información detallada sobre cómo iniciar el servidor de bases de datos, consulte la publicación *IBM Informix: Administrator's Guide*.

**Para iniciar el servidor de bases de datos si ya lo ha inicializado durante la instalación:**

v **Desde el Panel de control:**

Elija entre lo siguiente:

- **Panel de control>Herramientas administrativas**
- **Panel de control > Herramientas administrativas > Servicios de componentes > Raíz de la consola > Visor de sucesos (Local) > Servicios (Local) (para un Controlador de dominio)**
- 1. Efectúe una doble pulsación sobre **Servicios**.
- 2. Seleccione **Informix IDS - nombre\_servidor** en el recuadro de lista **Servicios**.
- 3. Pulse **Iniciar**.

El servidor de bases de datos inicia automáticamente el servicio Servidor de mensajes para poder grabar en el registro cronológico de sucesos de Windows.

v **En la ventana del indicador de mandatos:**

starts *nombre\_servidor*

<span id="page-26-0"></span>**Aviso:** No utilice el programa de utilidad **oninit** para iniciar el servidor de bases de datos.

**Para inicializar e iniciar el servidor de bases de datos:**

- v **Desde el Panel de control:**
	- 1. Seleccione **Inicio>Configuración>Panel de control>Herramientas administrativas**.
	- 2. Efectúe una doble pulsación sobre **Servicios**.
	- 3. Seleccione **Informix IDS - nombre\_servidor** en el recuadro de lista **Servicios**.
	- 4. En el recuadro de texto **Parámetros de inicio**, entre **-iy**.

El servidor de bases de datos crea e inicializa el dbspace raíz.

- 5. Pulse **Iniciar**.
- v **En la ventana del indicador de mandatos:**

```
starts nombre_servidor -iy
```
**Para configurar el servidor de bases de datos para que se inicie automáticamente cuando se inicia Windows:**

- 1. Seleccione **Inicio>Configuración>Panel de control>Herramientas administrativas**.
- 2. Efectúe una doble pulsación sobre **Servicios**.
- 3. Seleccione **Informix IDS - nombre\_servidor** en el recuadro de lista **Servicios**.
- 4. Pulse **Iniciar** y pulse **Automático** en el recuadro de diálogo Servicios.
- 5. Pulse **Bien**.
- 6. Verifique que el recuadro de texto **Parámetros de inicio** esté vacío.
- 7. Pulse **Iniciar**.

#### **Para detener el servidor de bases de datos:**

- v **Desde el Panel de control:**
	- 1. Seleccione **Inicio>Configuración>Panel de control>Herramientas administrativas**.
	- 2. Efectúe una doble pulsación sobre **Servicios**.
	- 3. Seleccione **Informix IDS - nombre\_servidor** en el recuadro de lista **Servicios**.
	- 4. Pulse **Detener**.

**Aviso:** No utilice el programa de utilidad **oninit -iy** para iniciar el servidor de bases de datos.

- <span id="page-27-0"></span>v **En la ventana del indicador de mandatos:**
	- 1. Pulse **Inicio > Programas > IBM Informix Dynamic Server 10.0** para visualizar el grupo de programas del servidor de bases de datos.
	- 2. Pulse la instancia del servidor de bases de datos (*nombre\_servidor*) para visualizar la ventana del indicador de mandatos.
	- 3. En la ventana del indicador de mandatos, escriba: onmode -ky

### **Desinstalación y reinstalación del servidor de bases de datos**

Esta sección explica cómo:

- v Prepararse para desinstalar el servidor de bases de datos (página 1-22).
- v Eliminar del sistema el servidor de bases de datos (página 1-22).
- v Reinstalar el servidor de bases de datos (página [1-24\)](#page-29-0).

### **Preparación para desinstalar el servidor de bases de datos**

Antes de ejecutar el programa de desinstalación, para desinstalar el servidor de bases de datos, elimine cualquier programa cliente de IBM Informix.

Para desinstalar programas cliente, pulse **Inicio >Configuración >Panel de control >Agregar o quitar programas** y, a continuación, seleccione cualquier programa cliente y elimínelo(s).

#### **Para desinstalar el servidor de bases de datos:**

- 1. Utilice uno de los siguientes métodos para iniciar el programa de desinstalación:
	- v Pulse **Inicio >Programas >IBM Informix Dynamic Server 10.0 >Desinstalar servidor** o
	- v Pulse **Inicio>Configuración>Panel de control>Agregar o quitar programas**.

Seleccione cualquier programa del servidor de bases de datos que desee eliminar y pulse **Agregar o quitar**

- 2. Seleccione entre las siguientes opciones de desinstalación:
	- v **Sólo eliminar los ejecutables y los archivos de soporte del servidor de bases de datos**

Esta opción elimina los archivos de programa pero mantiene la configuración del servidor de bases de datos (el registro, los grupos, archivos de configuración y las bases de datos). Seleccione esta opción si está pensando en realizar una reinstalación o una actualización.

Si selecciona esta opción, cierre el servicio SNMP si se está ejecutando (pulse **Inicio > Configuración > Panel de control > Herramientas administrativas >Servicios**, seleccione el servicio SNMP y deténgalo). Asegúrese también de que el proceso OnSNMP que se ejecuta desde el <span id="page-28-0"></span>directorio **%INFORMIXDIR%\bin** haya terminado (abra el **Administrador de tareas** y seleccione la pestaña **Procesos**). Este proceso se mantiene durante un periodo de tiempo después de que se haya terminado el servidor de bases de datos y de que se haya detenido el servicio SNMP, dependiendo del tiempo de espera establecido en el registro.

v **Eliminar todos los archivos del servidor de bases de datos y toda la información de la base de datos**

Esta opción elimina los archivos de programa, la información de configuración y todas las bases de datos del servidor de bases de datos. (Para eliminar sólo una instancia específica del servidor de bases de datos, ejecute el Gestor de instancias del servidor. Consulte el apartado ["Supresión](#page-41-0) de una instancia del servidor de bases de datos" en la [página](#page-41-0) A-10.)

### v **Eliminar archivos y revertir el registro a la versión anterior**

Esta opción sólo revierte a una versión anterior del servidor de bases de datos si se ha realizado una actualización desde una versión anterior del servidor de bases de datos.

Esta opción sólo elimina los archivos de programa y los archivos de soporte pero preserva las bases de datos. La desinstalación revierte algunos de los cambios que se han realizado durante la actualización.

Cuando revierte a una versión anterior, sólo se revertirá la información de configuración. Antes de ejecutar el programa de desinstalación, deberá ejecutar **onmode -b** para cambiar el formato de la base de datos. Para obtener más información, consulte la publicación *IBM Informix: Migration Guide*.

Si ha seleccionado esta opción, cierre el servicio SNMP y espere a que el proceso OnSNMP se termine.

El servicio del servidor de bases de datos que se crea después de la reversión contiene una contraseña incorrecta. Para cambiar esta contraseña, seleccione **Inicio > Configuración > Panel de control > Herramientas administrativas > Servicios**, seleccione el servicio servidor de bases de datos y pulse **Iniciar**.

El programa de desinstalación sólo revierte una instancia del servidor de bases de datos. Si varias instancias del servidor de bases de datos están configuradas, el programa le solicitará que elimine todas las instancias de esta versión del servidor de bases de datos, menos una.

- 3. Si selecciona eliminar todos los archivos del servidor de bases de datos y toda la información, el programa de desinstalación le solicitará que confirme su acción.
	- v Pulse **Sí** para continuar. El programa de desinstalación eliminará los archivos del servidor de bases de datos.
	- v Pulse **No** para cancelar la operación de desinstalación.

<span id="page-29-0"></span>4. Especifique si desea eliminar los servidores ISM, si es aplicable.

**Importante:** Si existen otros servidores de bases de datos de Informix en ejecución, se recomienda que preserve los servidores ISM.

- v Pulse **Sí** para eliminar los servidores ISM.
- Pulse **No** para preservar los servidores ISM.

Para obtener más información sobre ISM, consulte la publicación *IBM Informix: Storage Manager Guía del administrador*.

5. Especifique si desea eliminar los agentes de extensión SNMP, si es aplicable.

Para obtener más información, consulte la publicación *IBM Informix: SNMP Subagent Guide*.

**Importante:** Si no se detecta ninguna dependencia en el usuario **informix** ni en el grupo **Informix-Admin**, el programa de desinstalación los eliminará del sistema local. No obstante, tanto el usuario como el grupo se mantendrán en el controlador de dominio si se crearon durante una instalación en dominio.

El programa de desinstalación visualiza un mensaje que indica que el servidor de bases de datos se ha desinstalado.

#### **Reinstalación del servidor de bases de datos**

Si ya está instalada una versión anterior del servidor de bases de datos, el programa de instalación sólo continuará si selecciona una actualización. Para llevar a cabo una instalación nueva del servidor de bases de datos, primero deberá desinstalar completamente la versión anterior. Consulte los apartados ["Preparación](#page-27-0) para desinstalar el servidor de bases de datos" en la página 1-22 e ["Instalación](#page-19-0) de productos de IBM Informix" en la página 1-14.

#### **Resolución de problemas de la instalación**

Esta sección describe los problemas de la instalación más comunes y sus correspondientes soluciones para los usuarios que reciben los materiales del producto a través de IBM.

Si persisten algunos de los problemas que se describen en esta sección, póngase en contacto con el Soporte técnico en el sitio de soporte técnico de la familia de productos de IBM Informix,

http://www.ibm.com/software/data/informix/support/, o por correo electrónico en tsmail@us.ibm.com.

- <span id="page-30-0"></span>**Importante:** Si recibe materiales del producto IBM Informix de un proveedor, consulte la documentación del proveedor para obtener información sobre cómo resolver cualquier problema que se pueda encontrar.
- v *Problema*. Si entra un nombre de servidor de bases de datos no válido, recibirá el siguiente mensaje:

El nombre del servidor de bases de datos que ha entrado no es válido. Tenga en cuenta las siguientes limitaciones: un nombre de servidor de bases de datos no puede exceder los 128 caracteres; sólo puede contener letras, números y subrayados y debe empezar con una letra.

*Solución*. Entre un nombre diferente y tenga en cuenta las limitaciones que se indican en el mensaje.

v *Problema*. Si no tiene suficiente memoria virtual para la instalación, recibirá el siguiente mensaje:

Esta instalación de Dynamic Server necesita *número MB* de espacio libre de archivos de página. Después de instalar este producto, aumente el tamaño del archivo de páginas para poder utilizar adecuadamente la memoria virtual con este producto.

*Solución*. Para obtener información sobre cómo aumentar el tamaño del archivo de páginas, consulte la documentación de Windows.

v *Problema*. Si no tiene los privilegios correctos para ejecutar el programa de instalación, recibirá el siguiente mensaje:

Parece ser que no sea un administrador. Para poder ejecutar este programa, es necesario que pertenezca al grupo de administradores del *sistema local*.

*Solución*. Utilice la cuenta del administrador para iniciar la sesión o póngase en contacto con el administrador del sistema para que añada su cuenta de usuario al grupo de administradores.

**1-26** IBM Informix Dynamic Server Guía de instalación para Microsoft Windows

# <span id="page-32-0"></span>**Apéndice A. Configuración de instalaciones especializadas**

Este apéndice trata sobre los tipos de instalaciones especializadas que puede llevar a cabo:

- v Instalación en un sistema remoto
- Instalación de varias versiones
- v [Instalaciones](#page-34-0) de clúster
- v [Configuración](#page-39-0) de la residencia múltiple
- v [Realización](#page-42-0) de una instalación silenciosa

#### **Instalación en un sistema remoto**

Para instalar el servidor de bases de datos en un sistema remoto, utilice el programa de utilidad SMS de Microsoft. Por ejemplo, si ha iniciado la sesión en un sistema que se encuentra en Los Ángeles, podrá utilizar el programa de utilidad SMS para instalar el servidor de bases de datos en un sistema que se encuentra en Nueva York. Para obtener más información, consulte la documentación de su sistema operativo.

### **Instalación de varias versiones**

Puede instalar varias versiones del servidor de bases de datos en el sistema. Por ejemplo, es posible que tenga dos o más instalaciones de la misma versión del servidor de bases de datos o que tenga dos o más instalaciones de versiones diferentes del servidor de bases de datos.

Para mantener un servidor de bases de datos existente e instalar una versión nueva, entre un directorio de instalación diferente para el nuevo servidor de bases de datos cuando se le solicite durante la instalación. Consulte el apartado ["Instalación](#page-12-0) de varias versiones" en la página 1-7.

Para desinstalar una instalación específica del servidor de bases de datos, utilice el programa Desinstalar servidor que se encuentra en el grupo de programas de dicho servidor de bases de datos. Este programa desinstalará el servidor de bases de datos asociado con dicho grupo de programas pero dejará instaladas las otras instalaciones del servidor de bases de datos. Para obtener más información, consulte el apartado ["Desinstalación](#page-27-0) y reinstalación del [servidor](#page-27-0) de bases de datos" en la página 1-22.

Para reinstalar el servidor de bases de datos en el mismo grupo de programas, elija el directorio de instalación donde ya se ha instalado el servidor de bases de datos cuando se le solicite. Para obtener más información, consulte el apartado "Directorio de [instalación"](#page-14-0) en la página 1-9.

### <span id="page-33-0"></span>**Varias instalaciones y el grupo de programas del servidor de bases de datos**

Si tiene varias instalaciones del servidor de bases de datos, el menú **Inicio>Programas** incluirá un grupo de programas para cada instalación. Cada grupo de programas se corresponde con el directorio de instalación en el que se encuentran los archivos de producto de un servidor de bases de datos determinado. Para obtener más información sobre el grupo de programas del servidor de bases de datos, consulte la página [1-19.](#page-24-0)

Si está convirtiendo de IBM Informix Universal Server, Versión 9.1x, a la versión actual, el programa de instalación cambia el nombre del grupo de programas en el menú **Inicio > Programas** de IBM Informix Universal Server a **IBM Informix Dynamic Server 10.0**. Si en el sistema ya existe una instalación única o varias instalaciones de Dynamic Server, Versión 10.0, el programa de instalación antepone en el nombre del grupo de programas convertido el primer número que esté libre.

Por ejemplo, si ya existen dos instalaciones distintas de Dynamic Server, Versión 10.0 en el sistema y convierte una instalación de IBM Informix Universal Server, Versión 9.1x, a la Versión 10.0, el nombre del grupo de programas convertido es **2. IBM InformixDynamic Server 10.0**.

Se aplican las mismas consideraciones si se convierte el servidor de bases de datos de IBM Informix Dynamic Server, Versión 7.3, a la versión actual. El programa de instalación cambia el nombre del grupo de programas convertido a **IBM Informix Dynamic Server 10.0** y antepone a este nombre un número si ya existe una o más instalaciones de la versión actual del servidor de bases de datos.

Para obtener más información sobre cómo convertir una versión anterior del servidor de bases de datos a la versión actual, consulte el apartado ["Instalación](#page-11-0) sobre una versión existente" en la página 1-6.

### **Utilización del Gestor de instancias del servidor con varias instalaciones**

Incluso en los casos en los que existen varias instalaciones diferentes del servidor de bases de datos, el programa Gestor de instancias del servidor de cualquier grupo de programas siempre visualizará todas las instancias del servidor de bases de datos del sistema. Puede suprimir cualquier instancia del servidor de bases de datos del sistema desde el programa Gestor de instancias del servidor de cualquier grupo de programas.

No obstante, cuando se crea una instancia nueva del servidor de bases de datos en un grupo de programas determinado, la instancia nueva se instalará <span id="page-34-0"></span>en el grupo de programas desde el que se ejecuta el programa Gestor de instancias del servidor. El programa Gestor de instancias del servidor siempre crea una instancia nueva del servidor de bases de datos con un nombre de servidor de bases de datos exclusivo y con un número de puerto exclusivo a través de todas las instalaciones.

Para obtener más información sobre cómo utilizar el programa Gestor de instancias del servidor, consulte el apartado ["Configuración](#page-39-0) de la residencia [múltiple"](#page-39-0) en la página A-8.

#### **Instalaciones de clúster**

IBM Informix Dynamic Server da soporte a Microsoft Cluster Server (MSCS), el cual habilita la alta disponibilidad en Microsoft Windows (Windows 2000 y Windows 2003). MSCS le permite poner en clúster dos sistemas Windows como componentes redundantes, o *nodos*. Cuando se produce un error en uno de los nodos del clúster, Windows reinicia las aplicaciones que han fallado (como, por ejemplo, el servidor de bases de datos) en el nodo superviviente del par.

MSCS incluye el Administrador de clústeres que le permite designar un clúster y definir recursos, la propiedad de los recursos y las dependencias con otros recursos. (Un *recurso* es un componente de hardware como, por ejemplo, un disco compartido o una aplicación de software como, por ejemplo, el servidor de bases de datos que está compartido entre los dos nodos en un clúster.)

El Administrador de clústeres también le habilita para definir grupos que especifican dependencias de recursos para que el Gestor de recursos de Microsoft pueda mover grupos de recursos dependientes al nodo superviviente en el caso de que se produzca un fallo. El Gestor de recursos es un programa que invoca funciones específicas de inicio, reinicio, detención y supervisión para un recurso.

Puede instalar el servidor de bases de datos en un nodo de un clúster o en los dos nodos (en modalidad a prueba de fallos). La instalación que se efectúa en un sólo nodo de un clúster es igual a la instalación normal en un sistema autónomo (consulte el apartado ["Instalación](#page-19-0) de productos de IBM Informix" en la [página](#page-19-0) 1-14).

#### **Implementación de un clúster en dos nodos**

Se implementa IDS en un entorno de clúster en dos pasos:

- 1. Se instala IDS en el nodo primario.
- 2. Se convierten los servidores de bases de datos a una configuración de clúster.

<span id="page-35-0"></span>Este paso se implementa con los programas de utilidad ClusterIT:

- v Se utiliza el programa de utilidad **clusterIT\_a** para configurar IDS en el nodo primario para su utilización en un clúster.
- v Se utiliza el programa de utilidad **clusterIT\_b** para instalar Dynamic Server y configurarlo para su utilización en un clúster en el nodo secundario.
- **Nota:** Puede implementar manualmente un clúster instalando Dynamic Server en cada uno de los sistemas bajo la configuración del clúster y, después, añadiendo manualmente los recursos y propiedades a cada nodo en la configuración del clúster con el Administrador de clústeres. Debe, entonces, controlar los nodos, crear un grupo de recursos de Informix y definir recursos para él, crear nuevos recursos, establecer propiedades de recursos, inicializar el servidor de bases de datos, crear dbspaces adicionales y probar la instalación. Sin embargo, el procedimiento manual es muy difícil y propenso a errores.

#### **Para preparar la implementación de un clúster:**

- 1. Instale IDS en el nodo primario sin inicialización.
- 2. Edite el archivo **ONCONFIG**. Para obtener más información sobre el archivo **ONCONFIG**, consulte la publicación *IBM Informix: Administrator's Reference*.
- 3. Ponga el rootdbs en un disco compartido.
- 4. Mueva todos los discos compartidos al nodo primario.
- 5. Inicialice el servidor de bases de datos.

Para más información, consulte el apartado ["Configuración](#page-21-0) del servidor de bases de datos" en la [página](#page-21-0) 1-16.

6. Cree dbspaces adicionales, si es necesario.

Para obtener más información, consulte el apartado ["Nombre](#page-17-0) del dbspace raíz, [ubicación](#page-17-0) y tamaño" en la página 1-12.

Los dbspaces adicionales deben ubicarse en discos compartidos.

**Nota:** Para utilizar ClusterIT para implementar un clúster, el directorio INFORMIXDIR debe ubicarse en un disco local (INFORMIXDIR debe estar en una vía de acceso local idéntica para cada nodo), y cualquier fragmento debe estar en discos compartidos. Debe ser posible mover los discos de un nodo a otro.

#### **Implementación de un clúster en el nodo primario**

Cuando se ejecuta el programa de utilidad **clusterIT\_a** en el nodo primario, ClusterIT realiza las tareas siguientes:

- v Extrae el recurso **.dll** (**ifxdb920.dll**) al directorio WINDOWS\Cluster
- Crea un grupo de recursos Informix
- v Mueve todos los discos físicos donde están ubicados los fragmentos al grupo Informix
- Crea una dirección IP virtual y un nombre de sistema principal virtual
- v Registra el tipo de recurso IFXDB920
- v Crea el recurso de clúster IDS
- Establece dependencias
- v Establece el recurso de clúster IDS en ″en línea″

#### **Para implementar un clúster en el nodo primario:**

1. Ejecute el mandato siguiente en el nodo primario: **clusterIT\_a**. **Aparece la conversión a clúster del nodo primario**.

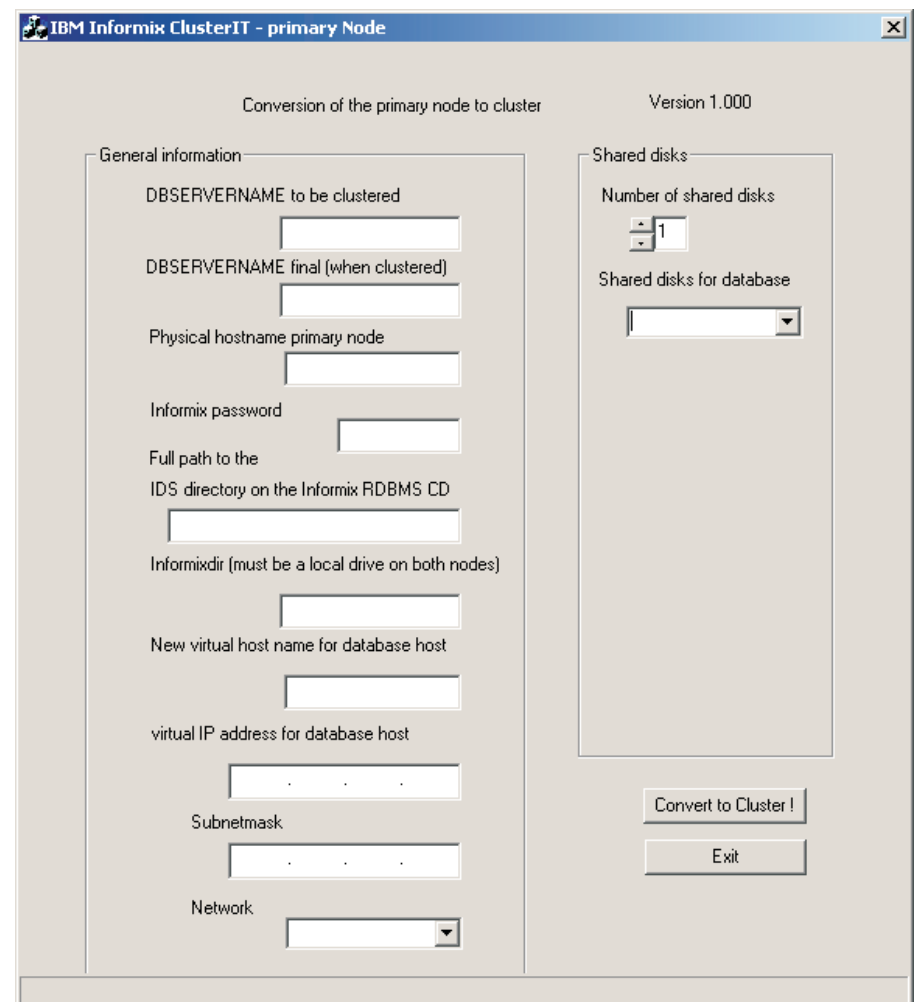

- 2. Cumplimente la información acerca del entorno de red, nombres de máquinas, y configuración para la instalación de Dynamic Server en la pantalla **>Conversion of the primary node to cluster** (Conversión del nodo primario a clúster).
	- a. En el recuadro de texto **DBSERVERNAME to be clustered** (DBSERVERNAME a poner en clúster), entre el nombre de la instancia IDS que no está en clúster.
	- b. En el recuadro de texto **DBSERVERNAME final (when clustered)** (DBSERVERNAME final (cuando esté en clúster)), entre un nombre para la instancia IDS después de que se haya convertido a una configuración de clúster.
	- c. En el recuadro de texto **Physical hostname primary node** (Nodo primario de sistema principal físico), entre el nombre de sistema principal físico del nodo primario.
	- d. En el recuadro de texto de contraseña **Informix**, entre la contraseña de **Informix**.
	- e. Entre la **Full path to the IDS directory on the Informix RDBMS CD** (Vía de acceso completa al directorio IDS en el CD de Informix RDBMS).
	- f. Entre el **INFORMIXDIR**, que debe estar ubicado en un disco local y debe ser idéntico para ambos nodos.
	- g. En el recuadro de texto **New virtual host name for the database host** (Nuevo nombre de sistema principal virtual para el sistema principal de bases de datos), entre el nombre de sistema principal nuevo.
	- h. En el recuadro de texto **Virtual IP address for the database host** (Dirección IP virtual para el sistema principal de bases de datos), entre la dirección IP para el nuevo sistema principal virtual.
	- i. Entre la **Subnetmask** (Máscara de subred) para el nuevo sistema principal virtual.
	- j. Elija la red que desea utilizar para la dirección IP desde el menú desplegable **Net** (Red).
	- k. Elija en el menú desplegable **Number of shared disks** (Número de discos compartidos), donde tiene ubicados los fragmentos.
	- l. Entre el nombre de los discos compartidos que utiliza como ubicaciones de fragmentos para IDS desde el recuadro de texto **Shared Disk for Database** (Disco compartido para la base de datos).

Estos discos se mueven al grupo INFORMIX que va a crear ClusterIT. En el caso de sustitución por anomalía, los discos que especifique aquí se moverán al otro nodo.

3. Pulse en **Convert to Cluster** (Convertir a clúster).

Una vez que ClusterIT termina, Dynamic Server regresa a en línea, pero ahora lo controla Microsoft Cluster Service. Se ha creado el grupo de recursos de **Informix**.

Puede comprobar el estado del Dynamic Server mediante la ejecución del mandato **onstat -**.

# **Instalación de Dynamic Server como un clúster en el nodo secundario**

Cuando se ejecuta el programa de utilidad **clusterIT\_b** en el nodo secundario, ClusterIT realiza las tareas siguientes:

- v Instala IDS en el nodo secundario (instalación silenciosa)
- v Copia las entradas de registro desde el nodo primario
- v Copia el archivo **ONCONFIG** desde el nodo primario
- v Hace que el recurso **.dll (ifxdb920.dll)** esté disponible en el nodo secundario

## **Para instalar Dynamic Server en una configuración de clúster en el nodo secundario:**

1. Ejecute el mandato siguiente en el nodo secundario: **clusterIT\_b**. **Aparece la conversión del nodo secundario a clúster**.

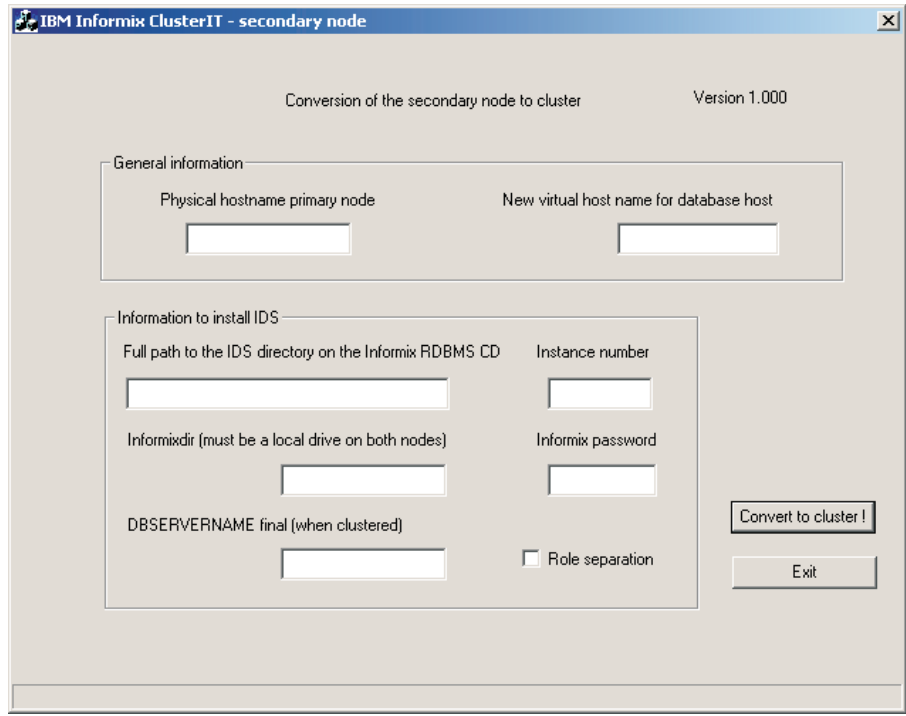

2. Rellene los recuadros de texto en la pantalla **Conversion of the secondary node to cluster** (Conversión del nodo secundario a clúster).

- <span id="page-39-0"></span>a. En el campo **Physical hostname primary node** (Nodo primario de sistema principal físico), entre el nombre de sistema principal físico del nodo primario.
- b. Entre la **Full path to the IDS directory on the Informix RDBMS CD** (Vía de acceso completa al directorio IDS en el CD de Informix RDBMS).
- c. Entre el **Instance number** (Número de instancia) que desea tener para IDS en el nodo secundario.

Este número es el mismo que el del IDS del primer nodo.

- d. Entre el **INFORMIXDIR**, que debe estar ubicado en un disco local y debe ser idéntico para ambos nodos.
- e. Entre la contraseña de **Informix**.
- f. En el campo **DBSERVERNAME final (when clustered)** (DBSERVERNAME final (cuando esté en clúster)), entre el nombre de la instancia IDS en la configuración de clúster.

En este nodo secundario, IDS se instalará directamente con este nombre.

- g. Seleccione si se ha de habilitar, o no **Role separation** (Separación de funciones). Para obtener más información sobre la separación de funciones, consulte el apartado ["Separación](#page-15-0) de funciones" en la página [1-10.](#page-15-0)
- 3. Pulse en **Convert to Cluster** (Convertir a clúster).

Una vez que se completa ClusterIT, Dynamic Server se inicia en el nodo secundario.

Después de implementar un entorno de clúster en varios nodos, puede buscar un registro de las actividades de ClusterIT en los archivos **clusterIT.log**, uno para **clusterIT\_a** en el directorio A del nodo, y uno para **clusterIT\_b** en el directorio B del nodo donde se instalaron los ejecutables de clusterIT.

#### **Configuración de la residencia múltiple**

La *residencia múltiple* hace referencia a varias instancias del servidor de bases de datos y a sus estructuras asociadas de discos y de memoria compartida que coexisten en un solo sistema.

El concepto de residencia múltiple es diferente del concepto de varias versiones (página [A-1\)](#page-32-0) en el sentido que el usuario utiliza el Gestor de instancias del servidor para crear y gestionar más instancias del servidor de bases de datos en vez de instalar copias adicionales del servidor de bases de datos en diferentes directorios del sistema. Consulte el apartado ["Instalación](#page-32-0) de varias [versiones"](#page-32-0) en la página A-1.

<span id="page-40-0"></span>La creación de varios entornos independientes del servidor de bases de datos en el mismo sistema le permite:

- v Separar los entornos de producción y de desarrollo
	- Puede proteger el sistema de producción de la naturaleza imprevisible del entorno de desarrollo.
- Aislar bases de datos muy importantes o sensibles

Puede aumentar la seguridad o realizar copias de seguridad más frecuentemente que la mayoría de bases de datos necesitan. Cuando se utiliza la residencia múltiple, cada servidor de bases de datos tiene su propio archivo de configuración. De esta manera, puede crear un archivo de configuración para cada servidor de bases de datos que cumpla con los requisitos especiales para copias de seguridad, utilización de memoria compartida y prioridades de ajuste.

v Probar las transacciones de datos distribuidos en un solo sistema

Si está desarrollando una aplicación para que se utilice en una red, podrá utilizar un bucle con retorno local para realizar la simulación y la prueba de los datos distribuidos en un solo sistema. (Consulte la sección sobre cómo utilizar la conexión de bucle con retorno local en la publicación *IBM Informix: Dynamic Server Administrator's Guide*.) Más tarde, cuando una red esté preparada, podrá utilizar la aplicación sin los cambios efectuados al código fuente de la aplicación.

### **Planificación de residencia múltiple**

Cuando está planificando la residencia múltiple en un sistema, tenga en cuenta los siguientes factores:

v Espacio de almacenamiento

Cada servidor de bases de datos debe tener su espacio de almacenamiento exclusivo. No puede utilizar el mismo espacio de disco para más de una instancia de un servidor de bases de datos. Cuando está preparando un servidor de bases de datos adicional, será necesario que repita parte de la planificación que se llevó a cabo para instalar el primer servidor de bases de datos. Por ejemplo, necesitará tener en cuenta lo siguiente:

- ¿Utilizará el reflejo? ¿Dónde residirán los reflejos?
- ¿Dónde residirá el registro cronológico de mensajes?
- ¿Puede dedicar una unidad de cintas para los registros cronológicos lógicos de este servidor de bases de datos?
- ¿Qué tipo de copias de seguridad llevará a cabo?
- Memoria

Cada servidor de bases de datos tiene su propia memoria. ¿Puede su sistema dar abasto con la utilización de memoria que un servidor de bases de datos adicional necesita?

### <span id="page-41-0"></span>**Creación de una nueva instancia del servidor de bases de datos**

Antes de establecer la residencia múltiple, deberá instalar un servidor de bases de datos tal y como se describe en el apartado ["Instalación](#page-19-0) de productos de IBM [Informix"](#page-19-0) en la página 1-14.

**Importante:** No es necesario instalar más de una copia de los archivos binarios del servidor de bases de datos. Todas las instancias de la misma versión del servidor de bases de datos de un sistema pueden compartir los mismos archivos ejecutables.

Para configurar la residencia múltiple, utilice el Gestor de instancias del servidor. Para utilizar el programa Gestor de instancias del servidor, deberá tener privilegios administrativos en el servidor de bases de datos. No obstante, los privilegios de administrador local son suficientes, incluso cuando se ha instalado el servidor de bases de datos para utilizarlo desde el dominio.

Antes de utilizar el Gestor de instancias del servidor, verifique que sea un miembro del grupo **Informix-Admin** (página [1-6\)](#page-11-0).

**Para crear una instancia del servidor de bases de datos:**

- 1. Elija **Inicio > Programas > IBM Informix Dynamic Server 10.0 > Gestor de instancias del servidor**.
- 2. Seleccione el método de instalación (página [1-10\)](#page-15-0) y pulse **Crear nuevo** para crear una nueva instancia del servidor de bases de datos.
- 3. Siga las indicaciones del sistema.

Para obtener más información acerca de cómo responder a las indicaciones del sistema, consulte el apartado "Lista de [comprobación](#page-8-0) de la instalación" en la [página](#page-8-0) 1-3.

Después de entrar la información necesaria, el Gestor de instancias del servidor instalará los servicios, registrará las variables de entorno, actualizará el registro y creará el archivo ONCONFIG para la nueva instancia del servidor de bases de datos.

# **Supresión de una instancia del servidor de bases de datos**

Para suprimir una instancia del servidor de bases de datos, elija **Inicio >Programas >IBM Informix Dynamic Server 10.0 >Gestor de instancias del servidor**, seleccione una instancia del servidor de bases de datos de la lista y pulse **Suprimir servidor**.

El Gestor de instancias del servidor primero comprueba si los servicios en línea del servidor de bases de datos se están ejecutando y, en caso afirmativo, los detiene. Si el Gestor de instancias del servidor puede determinar cómo suprimir la instancia de la versión, suprimirá toda la información relacionada con dicha instancia, incluyendo los archivos, directorios, iconos, servicios,

claves de registro, entradas de registro asociadas (por ejemplo, para OnSNMP), información de la configuración, dbspaces y el archivo ONCONFIG.

### <span id="page-42-0"></span>**Realización de una instalación silenciosa**

Una *instalación silenciosa* no necesita ninguna interacción del usuario con el programa de instalación.

Para ejecutar una instalación silenciosa, deberá:

- 1. Copiar el archivo **silent.ini** que se encuentra en el directorio superior de la carpeta del producto del servidor de bases de datos (**Iif** o **Ids**) en un directorio TEMP.
- 2. Personalizar el archivo **silent.ini** (página A-11).
- 3. Iniciar la instalación silenciosa (página [A-16\)](#page-47-0).

#### **Personalización del archivo silent.ini**

El archivo **silent.ini** contiene parámetros de instalación así como comentarios que muestran al usuario cómo modificar dichos parámetros. Debe modificar este archivo para que contenga los parámetros correctos para su instalación silenciosa.

Las siguientes tablas muestran los parámetros que deben tener valores en el archivo **silent.ini**.

#### **Parámetros BUNDLE\_COMMON y PRODUCT\_IDS**

La siguiente tabla lista el conjunto mínimo de parámetros BUNDLE\_COMMON y PRODUCT\_IDS que deben estar presentes en el archivo **silent.ini** y explica el valor de cada parámetro.

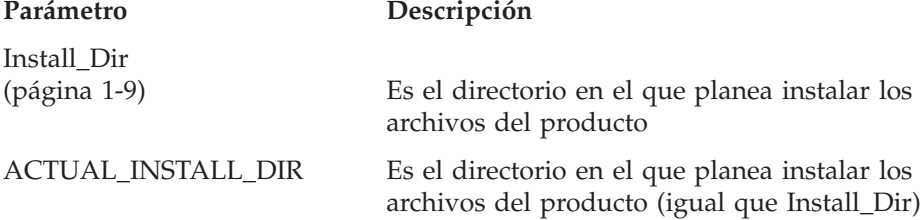

#### **Parámetros de instalación del servidor**

Los valores de la sección Instalación del servidor del archivo **silent.ini** especifican cómo se debe instalar el servidor de bases de datos. El siguiente conjunto mínimo de parámetros de esta sección es necesario para copiar los archivos durante una instalación del servidor de bases de datos.

#### **Parámetro Descripción**

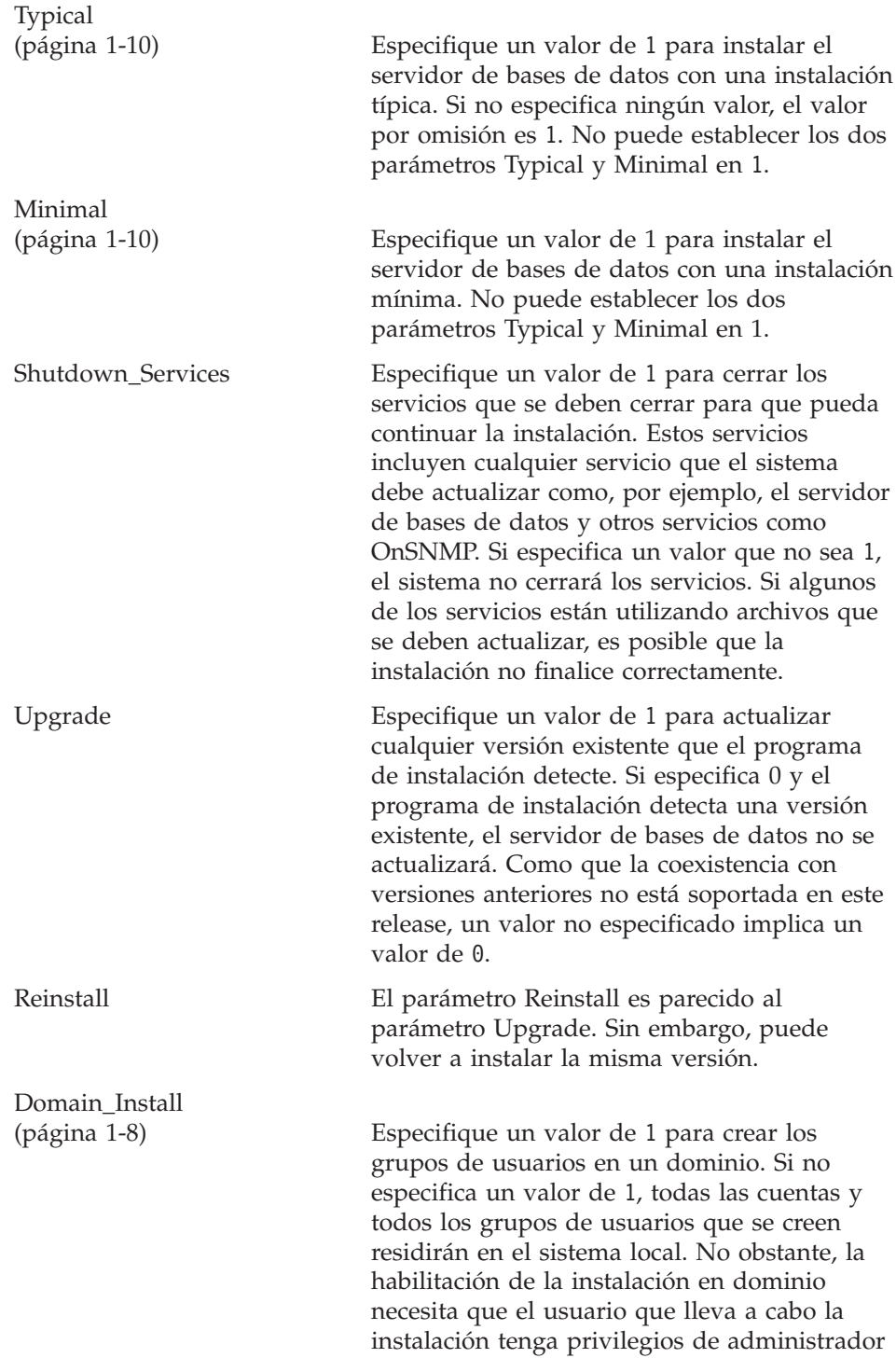

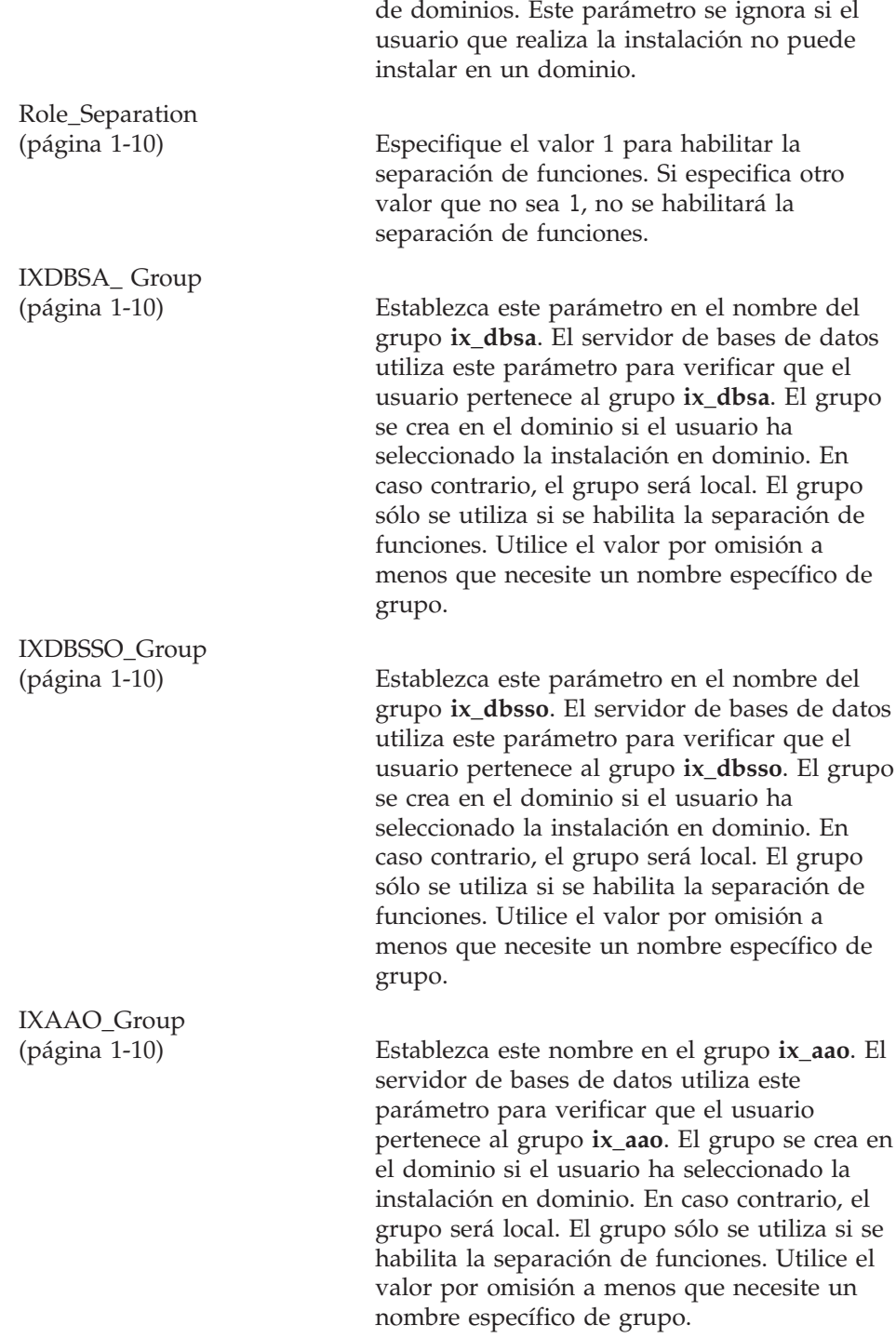

<span id="page-45-0"></span>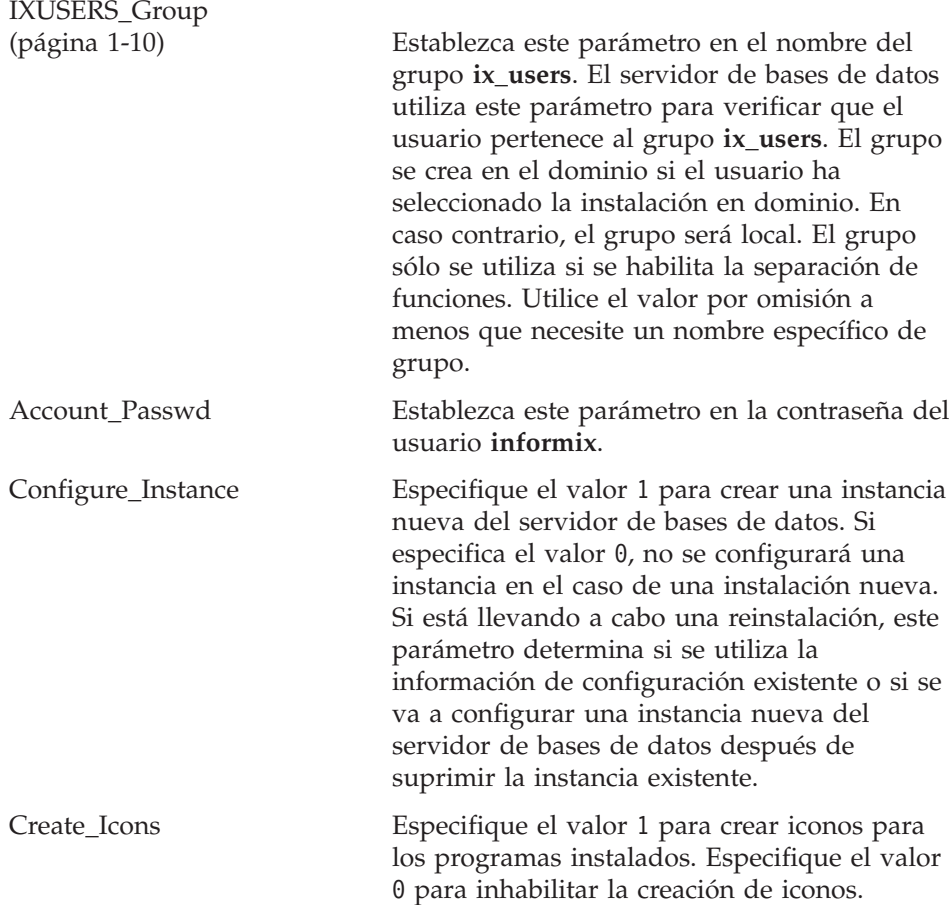

#### **Parámetros de instancias del servidor**

La sección de instancias del servidor del archivo **silent.ini** especifica los parámetros necesarios para configurar una instancia determinada del servidor de bases de datos. El programa de instalación sólo utiliza estos parámetros en el caso que se lleve a cabo una nueva instalación. Si la instalación es una actualización o si está reinstalando sin volver a configurar, el programa de instalación utilizará toda la información existente. El siguiente conjunto mínimo de parámetros de esta sección es necesario para configurar una instancia determinada durante la instalación del servidor de bases de datos.

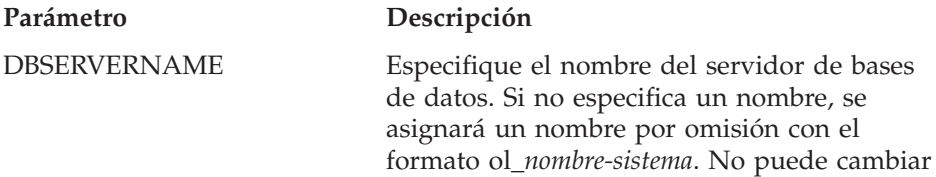

<span id="page-46-0"></span>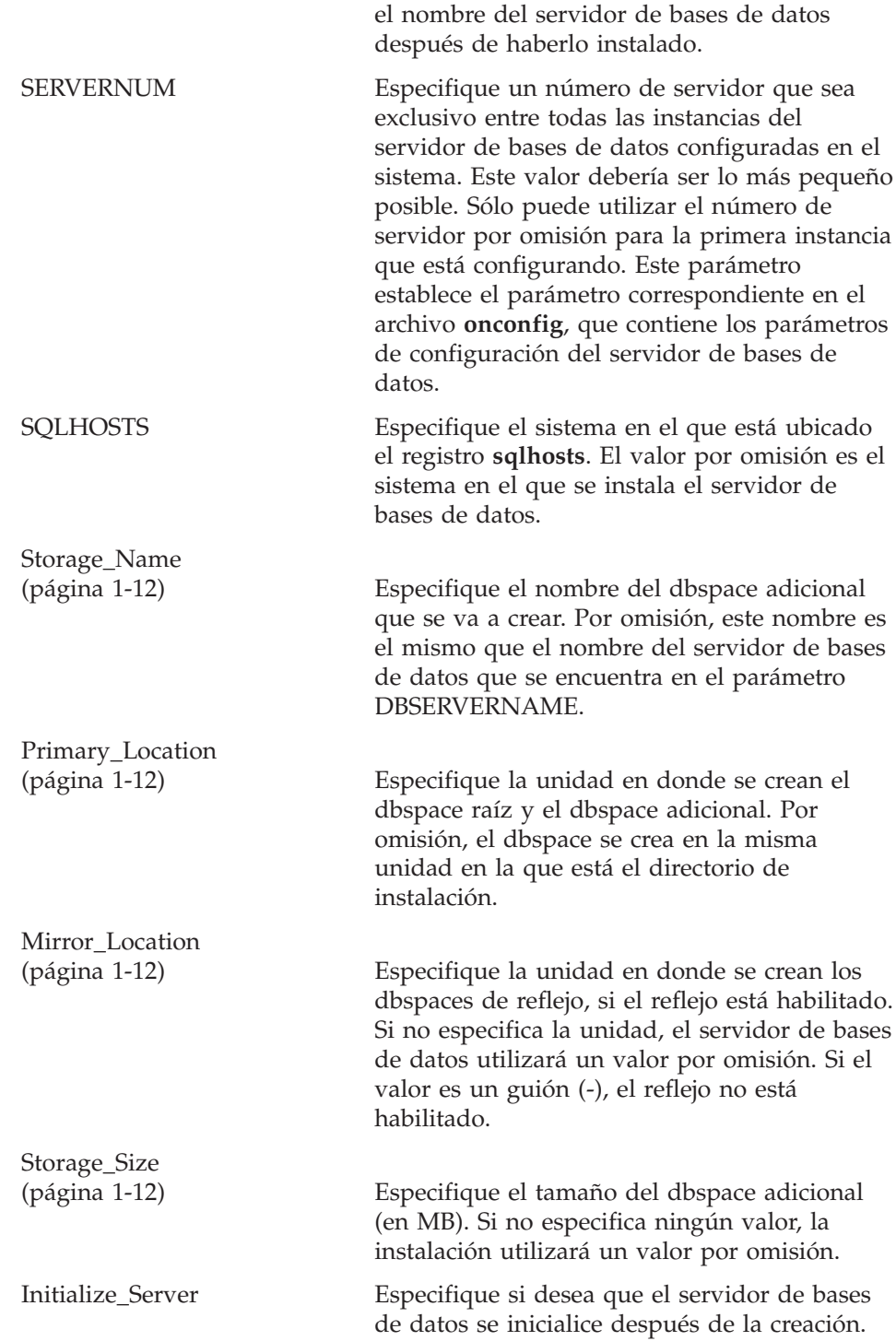

<span id="page-47-0"></span>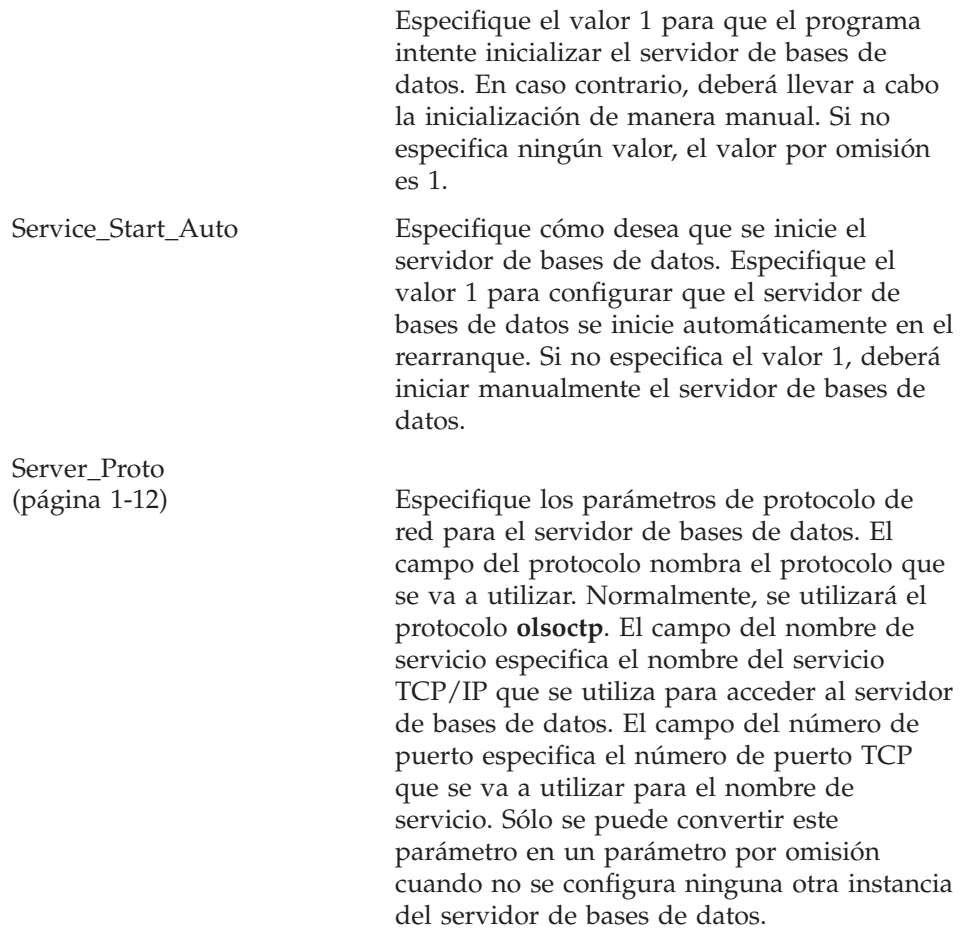

### **Ejecución de la instalación silenciosa**

Después de modificar el archivo **silent.ini**, inicie la instalación silenciosa:

- 1. Vaya a la carpeta del producto del servidor.
- 2. Ejecute el mandato siguiente, donde *silent\_ini\_pathname* es la vía de acceso completa al archivo **silent.ini**, y *silent\_log\_pathname* es la vía de acceso completa al archivo **silent.log**:

```
setup.exe -s nombrevíaacceso_silent_ini -l nombrevíaacceso_silent_log
```
Como que la instalación silenciosa no puede enviar mensajes de error al usuario de manera interactiva, utiliza el archivo **silent.log** como un registro cronológico de la instalación. Si la instalación silenciosa falla por cualquier razón, el fallo se registrará en el archivo **silent.log**.

Por ejemplo, si **silent.ini** y **silent.log** están ubicados en C:\TEMP, entre el siguiente mandato para iniciar la instalación silenciosa del servidor de bases de datos:

setup.exe -s C:\TEMP\silent.ini -l C:\TEMP\silent.log

Cuando se ha completado la instalación silenciosa e IBM Informix Dynamic Server se ha instalado satisfactoriamente en el sistema, encontrará el texto de licencia de su idioma en el subdirectorio ids\_license del directorio de instalación, por ejemplo:

\$INFORMIXDIR\ids\_license\license\English.txt

**A-18** IBM Informix Dynamic Server Guía de instalación para Microsoft Windows

# <span id="page-50-0"></span>**Apéndice B. Accesibilidad**

Los diagramas de sintaxis en la versión HTML de este manual están en formato de sintaxis decimal con puntos, que es un formato accesible que sólo está disponible si utiliza un lector de pantallas.

#### **Diagramas de sintaxis en formato decimal con puntos**

En formato decimal con puntos, cada elemento de sintaxis está escrito en una línea separada. Si dos o más elementos de sintaxis están siempre presentes conjuntamente (o están siempre ausentes), los elementos pueden aparecer en la misma línea porque se pueden considerar como un único elemento de sintaxis compuesto.

Cada línea empieza por un número decimal con puntos; por ejemplo, 3 o 3.1 o 3.1.1. Para escuchar correctamente estos números, asegúrese de que su lector de pantallas esté establecido para leer los símbolos de puntuación. Todos los elementos de sintaxis que tienen el mismo número decimal con puntos (por ejemplo, todos los elementos de sintaxis que tienen el número 3.1) son alternativas mutuamente exclusivas. Si escucha las líneas 3.1 USERID y 3.1 SYSTEMID, la sintaxis puede incluir USERID o SYSTEMID, pero no ambas cosas.

El nivel de numeración decimal con puntos indica el nivel de anidación. Por ejemplo, si un elemento de sintaxis con un número decimal con puntos 3 va seguido de una serie de elementos de sintaxis con un número decimal con puntos 3.1, todos los elementos de sintaxis con el número 3.1 son subordinados del elemento de sintaxis con el número 3.

Se utilizan determinadas palabras y símbolos junto a los números decimales con puntos para añadir información sobre los elementos de sintaxis. Ocasionalmente, estas palabras y símbolos podrían aparecer al principio del propio elemento. Para facilitar la identificación, si la palabra o el símbolo forma parte del elemento de sintaxis, la palabra o el símbolo van precedidos por el carácter de barra inclinada invertida (\). El símbolo \* se puede utilizar junto a un número decimal con puntos para indicar que se repite el elemento de sintaxis. Por ejemplo, el elemento de sintaxis \*FILE con el número decimal con puntos 3 se lee como 3  $\star$  FILE. El formato 3 $\star$  FILE indica que se repite el elemento de sintaxis FILE. El formato 3\* \\* FILE indica que el elemento de sintaxis \* FILE se repite.

Los caracteres como por ejemplo comas, que se utilizan para separar una serie de elementos de sintaxis, se muestran en la sintaxis justo antes de los

elementos que separan. Estos caracteres pueden aparecer en la misma línea que cada elemento o en una línea separada con el mismo número decimal con puntos que los elementos relevantes. La línea también puede mostrar otro símbolo que proporciona información sobre los elementos de sintaxis. Por ejemplo, las líneas 5.1\*, 5.1 LASTRUN, y 5.1 DELETE significan que si utiliza más de uno de los elementos de sintaxis LASTRUN y DELETE, los elementos deben ir separados por una coma. Si no se proporciona ningún separador, se presupone que se utiliza un espacio en blanco para separar cada elemento de sintaxis.

Si un elemento de sintaxis va precedido por el símbolo %, identifica una referencia que está definida en otro lugar. La serie que va a continuación del símbolo % es el nombre de un fragmento de sintaxis en vez de un literal. Por ejemplo, la línea 2.1 %OP1 indica que deberá consultar un fragmento de sintaxis independiente OP1.

Las palabras y símbolos que se indican a continuación se utilizan junto a los números decimales con puntos:

**?** Especifica un elemento de sintaxis opcional. Un número decimal con puntos seguido del símbolo ? indica que todos los elementos de sintaxis con un número decimal con puntos correspondiente, y cualquier elemento de sintaxis subordinado, son opcionales. Si sólo hay un elemento de sintaxis con un número decimal con puntos, el símbolo ? se visualiza en la misma línea que el elemento de sintaxis (por ejemplo, 5? NOTIFY). Si hay más de un elemento de sintaxis con un número decimal con puntos, el símbolo ? se visualiza en una línea por sí mismo, seguido por los elementos de sintaxis que son opcionales. Por ejemplo, si escucha las líneas 5 ?, 5 NOTIFY, y 5 UPDATE, sabe que los elementos de sintaxis NOTIFY y UPDATE son opcionales; es decir, puede elegir uno o ninguno de ellos. El símbolo ? es equivalente a una línea de derivación en un diagrama de vía férrea.

**!** Especifica un elemento de sintaxis por omisión. Un número decimal con puntos seguido por el símbolo ! y un elemento de sintaxis indica que el elemento de sintaxis es la opción por omisión para todos los elementos de sintaxis que comparten el mismo número decimal con puntos. Sólo uno de los elementos de sintaxis que comparten el mismo número decimal con puntos puede especificar un símbolo ! . Por ejemplo, si escucha las líneas 2? FILE, 2.1! (KEEP) y 2.1 (DELETE), sabe que (KEEP) es la opción por omisión para la palabra clave FILE. En este ejemplo, si incluye la palabra clave FILE pero no especifica una opción, se aplica la opción por omisión KEEP. También se aplica una opción por omisión en el siguiente número decimal con puntos más alto. En este ejemplo, si se omite la palabra clave FILE, se utiliza el valor por omisión FILE(KEEP). Sin embargo, si escucha las líneas 2? FILE, 2.1, 2.1.1! (KEEP) y 2.1.1 (DELETE), la opción por

omisión KEEP sólo se aplica al siguiente número decimal con puntos más alto, 2.1 (que no tiene una palabra clave asociada), y no se aplica a 2? FILE. No se utiliza nada si se omite la palabra clave FILE.

**\*** Especifica un elemento de sintaxis que se puede repetir cero o más veces. Un número decimal con puntos seguido del símbolo \* indica que este elemento de sintaxis se puede utilizar cero o más veces; es decir, es opcional y se puede repetir. Por ejemplo, si escucha la línea 5.1\* área-datos, sabe que puede incluir más de un área de datos o puede no incluir ninguno. Si escucha las líneas 3\* , 3 HOST, y 3 STATE, sabe que puede incluir HOST, STATE, ambos a la vez, o bien nada.

#### **Notas:**

- 1. Si un número decimal con puntos tiene un asterisco (\*) junto a él, y sólo hay un elemento con dicho número decimal con puntos, puede repetir el mismo elemento más de una vez.
- 2. Si un número decimal con puntos tiene un asterisco junto a él y varios elementos tienen dicho número decimal con puntos, puede utilizar más de un elemento de la lista, pero no puede utilizar los elementos más de una vez. En el ejemplo anterior, podía escribir HOST STATE , pero no podía escribir HOST HOST.
- 3. El símbolo \* es equivalente a una línea de bucle de retorno en un diagrama de sintaxis de vía férrea.
- **+** Especifica un elemento de sintaxis que debe incluirse una o más veces. Un número decimal con puntos seguido del símbolo + indica que este elemento de sintaxis debe incluirse una o más veces. Por ejemplo, si escucha la línea 6.1+ área-datos, debe incluir al menos un área de datos. Si escucha las líneas 2+, 2 HOST y 2 STATE, sabe que debe incluir HOST, STATE, o ambos. En cuanto al símbolo \*, sólo puede repetir un elemento específico si es el único elemento con ese número decimal con puntos. El símbolo +, al igual que el símbolo \* es equivalente a una línea de bucle de retorno en un diagrama de sintaxis de vía férrea.

**B-4** IBM Informix Dynamic Server Guía de instalación para Microsoft Windows

# <span id="page-54-0"></span>**Avisos**

Es posible que IBM no ofrezca en todos los países los productos, los servicios o las características que se describen en este documento. Consulte al representante local de IBM para obtener información sobre los productos y servicios que actualmente estén disponibles en su área. Las referencias a un producto, programa o servicio de IBM no pretenden indicar o implicar que solo se pueda utilizar ese producto, programa o servicio de IBM. En su lugar, se puede utilizar cualquier producto, programa o servicio funcionalmente equivalente que no infrinja ninguno de los derechos de propiedad intelectual de IBM. No obstante, es responsabilidad del usuario evaluar y verificar el funcionamiento de cualquier producto, programa o servicio que no sea de IBM.

IBM puede tener patentes o solicitudes de patentes pendientes que cubran temas tratados en este documento. El suministro de este documento no le confiere ninguna licencia sobre dichas patentes. Puede enviar consultas acerca de licencias, por escrito, a la dirección siguiente:

IBM Director of Licensing IBM Corporation North Castle Drive Armonk, NY 10504-1785 EE.UU.

Para formular consultas acerca de licencias referentes a información de doble byte (DBCS), póngase en contacto con el Departamento de la Propiedad Intelectual de IBM de su país o envíe las consultas, por escrito, a la dirección siguiente:

IBM World Trade Asia Corporation Licensing 2-31 Roppongi 3-chome, Minato-ku Tokyo 106-0032, Japón

**El párrafo siguiente no es aplicable al Reino Unido ni a ningún otro país en el que tales disposiciones sean incompatibles con la legislación local:** INTERNATIONAL BUSINESS MACHINES CORPORATION PROPORCIONA ESTA PUBLICACIÓN "TAL CUAL" SIN GARANTÍAS DE NINGUNA CLASE, NI EXPLÍCITAS NI IMPLÍCITAS, INCLUIDAS, PERO SIN LIMITARSE A ELLAS, LAS GARANTÍAS IMPLÍCITAS DE NO INFRACCIÓN, COMERCIABILIDAD O ADECUACIÓN A UN PROPÓSITO DETERMINADO. Algunos estados no permiten la renuncia a las garantías explícitas o implícitas en determinadas transacciones, por lo que puede que esta declaración no le sea aplicable.

Esta información puede contener imprecisiones técnicas o errores tipográficos. Periódicamente, se efectúan cambios en la información aquí incluida; estos cambios se incorporarán en nuevas ediciones de la publicación. En cualquier momento y sin previo aviso, IBM puede efectuar mejoras y/o cambios en los productos y/o programas descritos en esta publicación.

Las referencias hechas en esta información a sitios Web que no sean de IBM se proporcionan únicamente por comodidad y de ningún modo suponen un aval de dichos sitios Web. El contenido de esos sitios Web no forma parte del contenido del presente producto de IBM y la utilización de esos sitios Web corre a cuenta y riesgo del usuario.

IBM puede utilizar o distribuir la información que se le facilite del modo que IBM considere oportuno sin incurrir en ninguna obligación con el remitente.

Los licenciatarios de este programa que deseen obtener información sobre el mismo con el fin de permitir: (i) el intercambio de información entre programas creados de forma independiente y otros programas (incluido éste) y (ii) el uso mutuo de la información intercambiada, deben ponerse en contacto con:

IBM Corporation J46A/G4 555 Bailey Avenue San Jose, CA 95141-1003 EE.UU.

Esta información puede estar disponible, de acuerdo con los términos y condiciones pertinentes, incluido, en algunos casos, el pago de una tarifa.

IBM proporciona el programa bajo licencia descrito en esta información y todo el material bajo licencia disponible para el mismo según los términos del Acuerdo del cliente de IBM, del Acuerdo internacional de licencia de programas de IBM o de cualquier acuerdo equivalente entre ambas partes.

Los datos de rendimiento que contiene esta publicación se han determinado en un entorno controlado. Por ello, los resultados obtenidos en otros entornos operativos pueden variar significativamente. Algunas medidas pueden haberse tomado en sistemas en desarrollo y no se garantiza que tales medidas sean las mismas en los sistemas disponibles de forma generalizada. Además, es posible que algunas medidas se hayan calculado mediante extrapolación. Los resultados reales pueden variar. Los usuarios de este documento deberán verificar los datos adecuados para su entorno específico.

La información concerniente a productos que no sean de IBM se ha conseguido de los suministradores de dichos productos, de sus anuncios publicados o bien de otras fuentes públicas. IBM no ha probado esos

productos y no puede confirmar con precisión el rendimiento, la compatibilidad ni otras exigencias en relación con los productos que no son de IBM. Las preguntas sobre las prestaciones de los productos que no son de IBM deben ir dirigidas a los suministradores de dichos productos.

Todas las referencias a intenciones u orientaciones futuras de IBM están sujetas a cambios o retractación sin previo aviso, y representan únicamente metas y objetivos.

Todos los precios de IBM que se muestran en este documento son precios al por mayor recomendados por IBM, vigentes y están sujetos a cambios sin previo aviso. Los precios de los concesionarios pueden variar.

Esta información contiene ejemplos de datos e informes que se utilizan en las operaciones comerciales diarias. Para ilustrarlos lo más exhaustivamente posible, los ejemplos incluyen nombres de personas, compañías, marcas y productos. Todos estos nombres son ficticios y cualquier similitud con los nombres y direcciones utilizados por una compañía comercial real es pura coincidencia.

#### **LICENCIA DE COPYRIGHT:**

Esta información contiene programas de aplicación de ejemplo en lenguaje fuente, que ilustran técnicas de programación en diversas plataformas operativas. Puede copiar, modificar y distribuir estos programas de ejemplo del modo que considere adecuado sin previo pago a IBM, con el objeto de desarrollar, utilizar, comercializar o distribuir programas de aplicación de acuerdo con la interfaz de programación de aplicaciones para la plataforma operativa para la cual se han escrito los programas de ejemplo. Estos ejemplos no se han probado en profundidad bajo todas las condiciones. Por lo tanto, IBM no puede garantizar ni implicar la fiabilidad, el servicio ni el funcionamiento de estos programas. Puede copiar, modificar y distribuir estos programas de ejemplo del modo que considere adecuado sin pagar a IBM con el objeto de desarrollar, utilizar, comercializar o distribuir programas de aplicación de acuerdo con las interfaces de programación de aplicaciones de IBM.

Cada copia o fragmento de estos programas de ejemplo o de cualquier trabajo derivado debe incluir un aviso de copyright como el que se muestra a continuación:

© (nombre de la compañía) (año). Partes de este código proceden de IBM Corp. Programas de ejemplo. © Copyright IBM Corp. (escriba el año o años). Reservados todos los derechos.

Si está visualizando esta información en copia software, es posible que las fotografías y las ilustraciones en color no aparezcan.

#### **Marcas registradas**

AIX; DB2; DB2 Universal Database; Distributed Relational Database Architecture; NUMA-Q; OS/2, OS/390 y OS/400; IBM Informix<sup>®</sup>; C-ISAM<sup>®</sup>; Foundation.2000<sup> $M$ </sup>; IBM Informix  $^{\circ\circ}$  4GL; IBM Informix  $^{\circ\circ}$ DataBlade  $^{\circ\circ}$ Module; Client SDK™; Cloudscape™; Cloudsync™; IBM Informix®Connect; IBM Informix®Driver for JDBC; Dynamic Connect™; IBM Informix®Dynamic Scalable Architecture™(DSA); IBM Informix<sup>®</sup>Dynamic Server™; IBM Informix®Enterprise Gateway Manager (Enterprise Gateway Manager); IBM Informix®Extended Parallel Server™; i.Financial Services™; J/Foundation™; MaxConnect<sup>™</sup>; Object Translator<sup>™</sup>; Red Brick™; IBM Informix<sup>®</sup> SE; IBM Informix® SQL; InformiXML™; RedBack®; SystemBuilder™; U2™; UniData®; UniVerse<sup>®</sup>; wintegrate<sup>®</sup> son marcas registradas de International Business Machines Corporation.

Java y todas las marcas registradas y logotipos basados en Java son marcas registradas de Sun Microsystems, Inc. en los EE.UU. y en otros países.

Windows, Windows NT y Excel son marcas registradas de Microsoft Corporation en los EE.UU. y/o en otros países.

UNIX es una marca registrada en los EE.UU. y en otros países con licencia exclusiva a través de X/Open Company Limited.

Otros nombres de compañías, productos y servicios utilizados en esta publicación pueden ser marcas registradas o marcas de servicio de otras empresas.

# <span id="page-58-0"></span>**Índice**

# **A**

Accesibilidad [diagramas](#page-50-0) de sintaxis, lectura en un lector de [pantallas](#page-50-0) B-1 formato decimal con puntos de los [diagramas](#page-50-0) de [sintaxis](#page-50-0) B-1 acceso al grupo de [programas](#page-23-0) del servidor de bases de [datos](#page-23-0) 1-18 actualización desde versiones [anteriores](#page-7-0) 1-2 directorio [INFORMIXDIR](#page-14-0) 1-9 [servidor](#page-7-0) de bases de datos 1-2, [1-3,](#page-8-0) [1-6](#page-11-0) servidor de bases de datos, [opciones](#page-11-0) 1-6 actualizar grupo [Informix-Admin](#page-22-0) 1-17 administrador auditoría *Véase* [Cuenta](#page-16-0) AAO base de datos *Véase* [Administrador](#page-16-0) de la base de datos [incorrectos,](#page-30-0) privilegios 1-25 administrador de clústeres [definición](#page-34-0) de A-3 administrador de la base de datos cuenta [Informix-Admin](#page-16-0) 1-11 [definición](#page-16-0) de 1-11 administrativo grupos creación para [separación](#page-13-0) de funciones 1-8 [especificando](#page-20-0) para la separación de [funciones](#page-20-0) 1-15 [privilegios,](#page-41-0) gestor de instancias del servidor A-10 tareas, separar con [separación](#page-15-0) de funciones 1-10 añadir miembros al grupo de [administradores](#page-11-0) 1-6 [aplicación](#page-40-0) cliente, utilizar residencia múltiple para [probar](#page-40-0) A-9 archivo de [configuración](#page-40-0) y residencia múltiple A-9 archivo de [intercambio,](#page-8-0) requisitos de la instalación 1-3 Archivo de mensajes [mensajes](#page-7-0) de error 1-2 archivo [ONCONFIG](#page-41-0) y residencia múltiple A-10 archivo silent.ini [instalación](#page-42-0) silenciosa A-11 [parámetros](#page-42-0) necesarios A-11 [personalización](#page-42-0) A-11 archivo silent.ini, [personalización](#page-42-0) A-11 archivo [silent.log](#page-47-0) A-16 Auditing Analysis Officer *Véase* [cuenta](#page-13-0) AAO

# **B**

bases de datos, aislar por [seguridad](#page-40-0) A-9 [BUNDLE\\_COMMON,](#page-42-0) parámetros del archivo [silent.ini](#page-42-0) A-11

# **C**

clúster instalación [descripción](#page-12-0) de 1-7, [A-3](#page-34-0) en [varios](#page-35-0) nodos A-4 [modalidad](#page-34-0) a prueba de fallos A-3 opción de [instalación](#page-20-0) 1-15 [recurso](#page-34-0) A-3 ClusterIT, [instalación](#page-35-0) en un entorno de clúster [Microsoft](#page-35-0) A-4 configuración [residencia](#page-39-0) múltiple A-8 [configuración](#page-21-0) del servidor de bases de datos 1-16 Contraseña [establecer](#page-21-0) usuario informix 1-16 [incorrecta](#page-28-0) después de la reversión 1-23 copias de seguridad configurando el gestor de [almacenamiento](#page-22-0) 1-17 y [residencia](#page-40-0) múltiple A-9 creando grupos [administrativos](#page-13-0) para separación de [funciones](#page-13-0) 1-8 [instancias](#page-41-0) del servidor de bases de datos A-10 cuenta AAO creando para [instalación](#page-13-0) en dominio 1-8 para [separación](#page-16-0) de funciones 1-11 [descripción](#page-16-0) de 1-11 [especificando](#page-20-0) para la separación de funciones 1-15 cuenta DBSSO creando para [instalación](#page-13-0) en dominio 1-8 [especificando](#page-21-0) para la separación de funciones 1-16 Cuenta de usuario informix [creando](#page-23-0) 1-18 cuenta del administrador de auditorías *Véase* [cuenta](#page-20-0) AAO cuenta Informix-Admin [creación](#page-23-0) de 1-18 [descripción](#page-16-0) de 1-11 cuentas [AAO](#page-13-0) 1-8, [1-11](#page-16-0) [DBSSO](#page-13-0) 1-8, [1-16](#page-21-0)

cuentas *(continuación)* usuario [informix](#page-21-0) 1-16, [1-18](#page-23-0) Cuentas de usuario informix establecer [contraseña](#page-21-0) 1-16

# **D**

Database System Security Officer *Véase* cuenta [DBSSO](#page-13-0) datos [BLOB](#page-18-0) 1-13 datos [CLOB](#page-18-0) 1-13 dbspace raíz [definido](#page-17-0) 1-12 [especificar](#page-21-0) nombre 1-16 [requisitos](#page-8-0) de espacio de disco 1-3 ubicaciones de [almacenamiento](#page-21-0) primarias y del [reflejo](#page-21-0) 1-16 dbspaces *Véase también* [Administrator's](#page-17-0) Guide. [definición](#page-17-0) de 1-12 raíz [1-12,](#page-17-0) [1-16](#page-21-0) desinstalación grupo [Informix-Admin](#page-29-0) 1-24 [servidor](#page-27-0) de bases de datos 1-22 usuario [informix](#page-29-0) 1-24 desinstalar servidor [definido](#page-24-0) 1-19 [opciones](#page-27-0) 1-22 [programa](#page-32-0) A-1 Detención [servidor](#page-25-0) de bases de datos 1-20 Diagramas de sintaxis lectura en un lector de [pantallas](#page-50-0) B-1 directorio de [instalación](#page-20-0) 1-15 directorio [INFORMIXDIR](#page-14-0) 1-9 [actualizar](#page-14-0) 1-9 [instalación](#page-14-0) nueva 1-9 varias [instalaciones](#page-14-0) 1-9 Discapacidades, visuales lectura de los [diagramas](#page-50-0) de sintaxis B-1 Discapacidades visuales lectura de los [diagramas](#page-50-0) de sintaxis B-1 Documentación, tipos de lectura [relacionada](#page-6-0) 1-1

# **E**

ejecución de la [instalación](#page-47-0) silenciosa A-16 eliminar *Véase también* [desinstalar](#page-41-0) *Véase también* [Suprimiendo](#page-41-0) [servidores](#page-29-0) ISM 1-24 espacio de disco, requisitos de la [instalación](#page-8-0) 1-3 [especializadas,](#page-32-0) instalaciones A-1 especificar directorio de [instalación](#page-20-0) 1-15

especificar *(continuación)* método de [instalación](#page-20-0) 1-15 nombre de [servicio](#page-21-0) 1-16 nombre del [dbspace](#page-21-0) raíz 1-16 nombre del [servidor](#page-21-0) de bases de datos 1-16 número del [servidor](#page-21-0) de bases de datos 1-16 sbspace por [omisión](#page-22-0) 1-17 establecer [contraseña](#page-21-0) del usuario informix 1-16 [separación](#page-15-0) de funciones 1-10

# **F**

Formato decimal con puntos de los [diagramas](#page-50-0) de [sintaxis](#page-50-0) B-1

# **G**

Gestor de instancias *Véase* Gestor de [instancias](#page-6-0) del servidor gestor de instancias del servidor [definido](#page-24-0) 1-19 grupo [Informix-Admin](#page-41-0) A-10 [inicio](#page-41-0) A-10 [privilegios](#page-41-0) A-10 [residencia](#page-39-0) múltiple A-8 suprimir [instancia](#page-41-0) del servidor de bases de [datos](#page-41-0) A-10 y varias [instalaciones](#page-33-0) A-2 Gestor de recursos de [Microsoft,](#page-34-0) definición de A-3 grupo de administradores añadir [miembros](#page-11-0) 1-6 privilegios [incorrectos](#page-30-0) 1-25 requisitos de la [instalación](#page-11-0) 1-6 grupo de [administradores](#page-11-0) de Windows 1-6 grupo Informix-Admin actualizar [miembros](#page-22-0) 1-17 programa de [desinstalación](#page-29-0) 1-24 [utilizando](#page-41-0) el Gestor de instancias del [servidor](#page-41-0) A-10 grupo [ix\\_aao](#page-13-0) 1-8, [1-11](#page-16-0) grupo [ix\\_dbsa](#page-16-0) 1-11 grupo [ix\\_dbsso](#page-13-0) 1-8 grupo [ix\\_users](#page-13-0) 1-8, [1-11](#page-16-0) grupos [ix\\_aao](#page-13-0) 1-8, [1-11](#page-16-0) [ix\\_dbsa](#page-16-0) 1-11 [ix\\_dbsso](#page-13-0) 1-8, [1-11](#page-16-0) [ix\\_users](#page-13-0) 1-8, [1-11](#page-16-0) grupos de varios [programas](#page-32-0) A-1

# **H**

habilitar la [separación](#page-15-0) de funciones 1-10, [1-15](#page-20-0)

# **I**

IBM Informix [Dynamic](#page-33-0) Server Versión 7.3, [actualización](#page-33-0) desde A-2

IBM Informix [Universal](#page-33-0) Server Versión 9.1x, [actualización](#page-33-0) desde A-2 inhabilitar la [separación](#page-15-0) de funciones 1-10 [Inicialización](#page-22-0) del servidor de bases de datos 1-17, [1-21](#page-26-0) iniciar [programa](#page-26-0) de utilidad 1-21 inicio programa de [instalación](#page-19-0) 1-14 [servidor](#page-25-0) de bases de datos 1-20 servidor de bases de datos, [automáticamente](#page-26-0) 1-21 instalación [clúster](#page-12-0) 1-7 directorio *Véase también* directorio [INFORMIXDIR](#page-14-0) [especificar](#page-20-0) 1-15 [NTFS](#page-20-0) 1-15 [dominio](#page-13-0) 1-8 [local](#page-12-0) 1-7 [mensajes](#page-29-0) de error 1-24 métodos [acerca](#page-15-0) de 1-10 [especificar](#page-20-0) 1-15 mínimos, [requisitos](#page-8-0) 1-3 [nueva](#page-14-0) 1-9 opciones, [especificar](#page-20-0) 1-15 [problemas,](#page-29-0) resolución de 1-24 [programa,](#page-19-0) iniciar 1-14 [servidor](#page-19-0) de bases de datos 1-14 en un [clúster](#page-12-0) 1-7, [A-3](#page-34-0) en un [dominio](#page-13-0) 1-8 en un [sistema](#page-12-0) local 1-7 en un [sistema](#page-32-0) remoto A-1 en [varios](#page-34-0) nodos A-3, [A-4](#page-35-0) varias [instancias](#page-14-0) 1-9, [A-8](#page-39-0) varias [versiones](#page-12-0) 1-7, [A-1](#page-32-0) instalación del servidor, [parámetros](#page-42-0) de silent.ini A-11 instalación en dominio [descripción](#page-13-0) de 1-8 [opción](#page-20-0) 1-15 y [separación](#page-13-0) de funciones 1-8 [instalación](#page-12-0) local 1-7 [Instalación](#page-15-0) mínima, definida 1-10 instalación nueva directorio [INFORMIXDIR](#page-14-0) 1-9 [servidor](#page-29-0) de bases de datos 1-24 instalación [personalizada,](#page-15-0) descripción de 1-10 instalación silenciosa archivo [silent.ini](#page-42-0) A-11 [definición](#page-42-0) de A-11 [ejecutar](#page-47-0) A-16 [setup.exe](#page-47-0) A-16 [Instalación](#page-15-0) típica, definida 1-10 instalaciones [especializadas,](#page-32-0) configurar A-1 Instalar [Productos](#page-7-0) de IBM Informix 1-2 instancia del servidor, [parámetros](#page-45-0) de silent.ini A-14

[instancias,](#page-28-0) revertir varias 1-23 ISM, servidores *Véase* [Servidores](#page-29-0) ISM

### **L**

Lector de pantallas lectura de los [diagramas](#page-50-0) de sintaxis B-1 línea de mandatos detener [servidor](#page-27-0) de bases de datos 1-22 [inicializar](#page-26-0) servidor de bases de datos 1-21 iniciar [servidor](#page-25-0) de bases de datos 1-20 [programas](#page-25-0) de utilidad, ejecutar 1-20 Lista de comprobación de la configuración *Véase* Lista de [comprobación](#page-6-0) de la instalación lista de [comprobación](#page-8-0) de la instalación, completar 1-[3,](#page-11-0) [1-6](#page-11-0)

# **M**

[mantenimiento](#page-32-0) de varias versiones A-1 Memoria [virtual](#page-30-0) 1-25 Memoria virtual [insuficiente](#page-30-0) 1-25 mensaje de error de memoria virtual [insuficiente](#page-30-0) 1-25 mensaje de error de privilegios [incorrectos](#page-30-0) 1-25 Mensajes de aviso *Véase* [Mensajes](#page-6-0) de error Mensajes de error memoria virtual [insuficiente](#page-30-0) 1-25 nombre del [servidor](#page-30-0) de bases de datos 1-25 privilegios [incorrectos](#page-30-0) 1-25 [tamaño](#page-30-0) de página 1-25 mensajes de error de [Informix,](#page-24-0) en grupo de [programas](#page-24-0) 1-19 Microsoft Servidor de clúster *Véase* [Instalación](#page-12-0) de clúster. [modalidad](#page-34-0) a prueba de fallos, instalación de [clúster](#page-34-0) A-3

# **N**

nodos [varios](#page-34-0) A-3 nombre de servicio [definido](#page-17-0) 1-12 [especificar](#page-21-0) 1-16 nombre de servidor *Véase* Nombre del [servidor](#page-21-0) de bases de datos nombre del servidor de bases de datos [corrigiendo](#page-30-0) inválido 1-25 [descripción](#page-17-0) de 1-12 [especificar](#page-21-0) 1-16 [limitaciones](#page-30-0) 1-25 [mensaje](#page-30-0) de error 1-25 nombre del servidor de bases de datos, [limitaciones](#page-30-0) en [1-25](#page-30-0)

nombre inválido del [servidor](#page-30-0) de bases de datos 1-25 Notas de la [documentación,](#page-24-0) descripción de 1-19 Notas del [release](#page-24-0) 1-19 NTFS [unidad](#page-20-0) 1-15 número de puerto [definido](#page-17-0) 1-12 [especificar](#page-21-0) 1-16 Número de servidor *Véase* [Número](#page-21-0) del servidor de bases de datos número del servidor de bases de datos [descripción](#page-16-0) de 1-11 [especificar](#page-21-0) 1-16

# **O**

Objeto de gran tamaño [inteligente](#page-18-0) 1-13 objetos de gran tamaño, [inteligentes](#page-18-0) 1-13 ON-Bar configurando el gestor de [almacenamiento](#page-22-0) 1-17 OnSNMP proceso, [terminar](#page-28-0) 1-23 Opciones [desinstalar](#page-27-0) 1-22

# **P**

panel de control detener [servidor](#page-26-0) de bases de datos 1-21 [inicializar](#page-26-0) servidor de bases de datos 1-21 iniciar [servidor](#page-25-0) de bases de datos 1-20 parámetro DBSERVERNAME archivo [silent.ini](#page-45-0) A-14 parámetro de configuración [MIRRORPATH](#page-18-0) 1-13 parámetro de [configuración](#page-17-0) ROOTPATH 1-12 parámetro [SERVERNUM,](#page-46-0) archivo silent.ini A-15 parámetro [SQLHOSTS](#page-46-0) A-15 parámetros archivo silent.ini de [instancias](#page-45-0) del servidor A-14 archivo silent.ini de la [instalación](#page-42-0) del [servidor](#page-42-0) A-11 [MIRRORPATH](#page-18-0) 1-13 [necesarios](#page-42-0) para el archivo silent.ini A-11 [ROOTPATH](#page-17-0) 1-12 parámetros de configuración [DBSERVERNAME](#page-45-0) A-14 [SERVERNUM](#page-46-0) A-15 [SQLHOSTS](#page-46-0) A-15 Preservar [servidores](#page-29-0) ISM 1-24 Primario ubicación del [almacenamiento,](#page-21-0) dbspace raíz 1-16 Privilegio [administrador](#page-30-0) 1-25 [administradores](#page-13-0) de dominio 1-8 [administradores](#page-13-0) locales 1-8 [avanzado](#page-23-0) 1-18

privilegios gestor de [instancias](#page-41-0) del servidor A-10 local [A-10](#page-41-0) privilegios [avanzados,](#page-23-0) otorgados al usuario [informix](#page-23-0) 1-18 Problemas [instalación](#page-29-0) 1-24 [PRODUCT\\_IDS,](#page-42-0) parámetros del archivo silent.ini A-11 Programa grupo de [servidor](#page-23-0) de bases de datos 1-18 programa de utilidad [DB-Access,](#page-25-0) ejecutar 1-20 [programa](#page-32-0) de utilidad Microsoft SMS A-1 [programa](#page-25-0) de utilidad oninit 1-20 [programa](#page-27-0) de utilidad onmode 1-22, [1-23](#page-28-0) programas de utilidad [DB-Access](#page-25-0) 1-20 [ejecutar](#page-25-0) 1-20 [iniciar](#page-26-0) 1-21 [onmode](#page-27-0) 1-22, [1-23](#page-28-0) [SMS](#page-32-0) A-1 Protocolo de red [TCP/IP](#page-17-0) 1-12

# **R**

RAM, requisitos de la [instalación](#page-8-0) 1-3 recursos clúster, [definición](#page-34-0) de A-3 reflejo y [residencia](#page-40-0) múltiple A-9 registro [cronológico](#page-40-0) de mensajes, para residencia [múltiple](#page-40-0) A-9 registro sqlhosts entrada de nombre de [servicio](#page-17-0) 1-12 [entrada](#page-17-0) de puerto 1-12 sistema de [definiciones](#page-19-0) del servidor [compartido](#page-19-0) 1-14 Reinstalación del directorio [INFORMIXDIR](#page-14-0) 1-9 [reinstalación](#page-11-0) del servidor de bases de datos 1-6, [1-22](#page-27-0)[,](#page-29-0) [1-24](#page-29-0) Requisitos [instalación](#page-8-0) mínima 1-3 requisitos de espacio de [almacenamiento](#page-40-0) y residencia [múltiple](#page-40-0) A-9 requisitos de memoria y [residencia](#page-40-0) múltiple A-9 residencia múltiple archivo de [configuración](#page-40-0) A-9 archivo [ONCONFIG](#page-41-0) A-10 [configuración](#page-39-0) A-8 [definición](#page-39-0) de A-8 diferente de varias [versiones](#page-39-0) A-8 [planificación](#page-40-0) A-9 registro [cronológico](#page-40-0) de mensajes para A-9 requisitos de espacio de [almacenamiento](#page-40-0) A-9 [requisitos](#page-40-0) de memoria A-9 [unidad](#page-40-0) de cintas A-9 [utilizar](#page-40-0) para probar A-9

residencia múltiple *(continuación)* varios [binarios,](#page-41-0) aviso A-10 [ventajas](#page-40-0) de A-9 y copias de [seguridad](#page-40-0) A-9 y [reflejo](#page-40-0) A-9 Resolución de problemas problemas de [instalación](#page-29-0) 1-24 Restaurar configurando el gestor de [almacenamiento](#page-22-0) 1-17 reversión, corregir [contraseña](#page-28-0) incorrecta 1-23 revertir a una versión anterior *Véase* Guía de [migración](#page-28-0) varias [instancias](#page-28-0) 1-23

# **S**

sbpage [tamaño](#page-18-0) 1-13 sbspace [definido](#page-18-0) 1-13, [1-17](#page-22-0) por omisión [especificando](#page-18-0) ubicación 1-13 [especificar](#page-22-0) nombre 1-17 especificar ubicación de [almacenamiento](#page-22-0) 1-17 [tamaño](#page-18-0) 1-13 sbspace por omisión [definición](#page-18-0) de 1-13 [especificar](#page-22-0) 1-17 seguridad *Véase* [seguridad](#page-15-0) de la base de datos seguridad de la base de datos aislar bases de [datos](#page-40-0) A-9 y [separación](#page-15-0) de funciones 1-10 separación de funciones [añadiendo](#page-13-0) usuario AAO a grupo 1-8 [añadiendo](#page-13-0) usuario DBSSO a grupo 1-8 [configuración](#page-15-0) 1-10 grupo [ix\\_aao](#page-13-0) 1-8, [1-11](#page-16-0) grupo [ix\\_dbsa](#page-16-0) 1-11 grupo [ix\\_dbsso](#page-13-0) 1-8 grupo [ix\\_users](#page-13-0) 1-8, [1-11](#page-16-0) grupos y [usuarios](#page-15-0) 1-10 [habilitar](#page-15-0) 1-10, [1-15](#page-20-0) habilitar en la [instalación](#page-13-0) en dominio 1-8 [inhabilitar](#page-15-0) 1-10 separar tareas [administrativas](#page-15-0) 1-10 servicio SNMP [cierre](#page-28-0) 1-23 servidor *Véase* [Servidor](#page-19-0) de bases de datos Servidor compartido [definido](#page-19-0) 1-14 [especificar](#page-22-0) 1-17 servidor de bases de datos [actualización](#page-7-0) 1-2, [1-3,](#page-8-0) [1-6](#page-11-0)

servidor de bases de datos *(continuación)* [descripción](#page-11-0) de opciones 1-6 [configurando](#page-21-0) 1-16 creación de nuevas [instancias](#page-41-0) A-10 creación de varias [instancias](#page-39-0) A-8 decidir [desinstalar](#page-11-0) 1-6 [desinstalación](#page-27-0) 1-22 [detención](#page-25-0) 1-20, [1-21](#page-26-0) grupo de programas [acceso](#page-23-0) 1-18 [descripción](#page-24-0) de 1-19 y varias [instalaciones](#page-33-0) A-2 [inicializar](#page-22-0) 1-17 iniciando la [instalación](#page-19-0) 1-14 [inicio](#page-25-0) 1-20 [instalación](#page-29-0) nueva 1-24 instalando en un [clúster](#page-12-0) 1-7, [A-3](#page-34-0) en un [dominio](#page-13-0) 1-8 en un [sistema](#page-12-0) local 1-7 en un [sistema](#page-32-0) remoto A-1 en [varios](#page-34-0) nodos A-3, [A-4](#page-35-0) varias [instancias](#page-14-0) 1-9, [A-8](#page-39-0) varias [versiones](#page-12-0) 1-7, [A-1](#page-32-0) [reinstalación](#page-11-0) 1-6, [1-22,](#page-27-0) [1-24](#page-29-0) suprimir [instancias](#page-41-0) A-10 servidores ISM [eliminar](#page-29-0) 1-24 [preservar](#page-29-0) 1-24 setup.exe, [instalación](#page-47-0) silenciosa A-16 sistema de archivos [Windows,](#page-8-0) requisitos de [instalación](#page-8-0) 1-3 sistema remoto, [instalación](#page-32-0) en un A-1 [Soporte](#page-23-0) de idioma global (GLS) 1-18 soporte técnico de IBM Informix, [información](#page-29-0) de [contacto](#page-29-0) 1-24 suprimir [instancias](#page-41-0) del servidor de bases de [datos](#page-41-0) A-10 Sustitución por anomalía [definición](#page-12-0) de 1-7

# **T**

tamaño [sbpage](#page-18-0) 1-13 sbspace por [omisión](#page-18-0) 1-13 tamaño de página [mensaje](#page-30-0) de error 1-25 sbspace por [omisión](#page-18-0) 1-13 TCP/IP [especificando](#page-21-0) el nombre de servicio 1-16 [especificando](#page-21-0) el número de puerto 1-16 nombre de [servicio](#page-17-0) 1-12 [número](#page-17-0) de puerto 1-12

# **U**

ubicación del reflejo [dbspace](#page-21-0) raíz 1-16 [definido](#page-18-0) 1-13 ubicaciones de [almacenamiento,](#page-21-0) especificar 1-16 unidad de cintas, para [residencia](#page-40-0) múltiple A-9 unidades [NTFS](#page-20-0) 1-15 usuario informix [creación](#page-23-0) de 1-18 [desinstalar](#page-29-0) 1-24 establecer [contraseña](#page-21-0) 1-16 [privilegios](#page-23-0) avanzados 1-18 [usuarios](#page-16-0) de la base de datos, grupo ix\_users 1-11

# **V**

variable de entorno [INFORMIXSQLHOSTS](#page-19-0) 1-14 variables *Véase* [Variables](#page-19-0) de entorno variables de entorno, [INFORMIXSQLHOSTS](#page-19-0) 1-14 varias instalaciones y el Gestor de [instancias](#page-33-0) del servidor A-2 y el grupo de [programas](#page-33-0) del servidor de bases de [datos](#page-33-0) A-2 Varias instalaciones directorio [INFORMIXDIR](#page-14-0) 1-9 varias [instancias,](#page-28-0) reversión 1-23 varias versiones, [instalación](#page-32-0) A-1 varios nodos, [instalación](#page-35-0) con ClusterIT A-4 varios nodos, [instalación](#page-34-0) en A-3, [A-4](#page-35-0) Versión anterior [actualizar](#page-7-0) desde 1-2

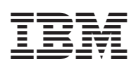

Número Pieza: CT396ES

(1P) P/N: CT396ES (1P) P/N: CT396ES

G210-0123-00

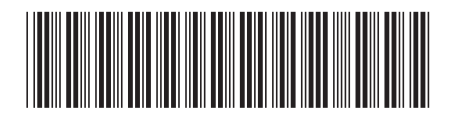